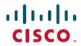

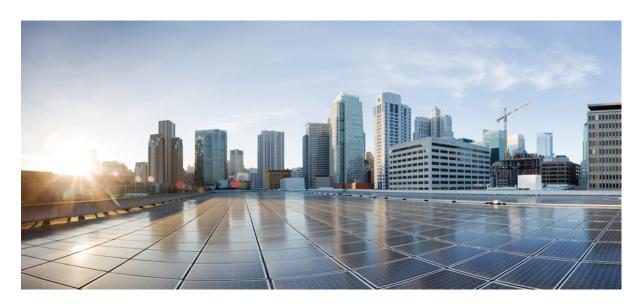

# **Test Results Summary for Cisco DNA Center Automation & Assurance** (Release Version 2.2.1 )

**First Published:** 2020-10-21 **Last Modified:** 2020-10-22

#### **Americas Headquarters**

Cisco Systems, Inc. 170 West Tasman Drive San Jose, CA 95134-1706 USA http://www.cisco.com Tel: 408 526-4000

800 553-NETS (6387) Fax: 408 527-0883 © Cisco Systems, Inc. All rights reserved.

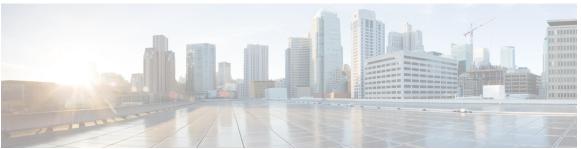

#### CONTENTS

#### CHAPTER 1

#### Overview 1

Cisco DNA Center Automation & Assurance test 1

#### CHAPTER 2

#### **Test Topology and Environment Matrix** 7

Test Topology 7

Component Matrix 8

What's New? 10

Open Caveats 11

Resolved Caveats 11

#### CHAPTER 3

#### **New Features** 13

Smart Licensing 13

All data report - Inventory and SWIM 14

Channel change count report 16

Client Summary Report 18

Network device availability report 19

Top N summary report 21

#### CHAPTER 4

#### **Regression Features - Test Summary 25**

Overall & Network Health Dashboard 26

Client and Application Health Dashboard 29

Predefined Report 31

Wireless Sensor Dashboard 32

Client 360° & Device 360° **33** 

SWIM 34

PnP 35

```
New AP Support 37
Cisco Catalyst 9800-L Wireless Controller Support 38
Rolling AP upgrade 41
Mobility configuration 42
Guest web passthrough 44
CMX Support 45
DNA Spaces Support 46
DNAc support for eWLC 47
RSSI and SNR in ASSOC request 49
DNAC Support for eWC 51
Inventory 53
DNAC Co-existence Tools 56
Samsung Device Support 58
AP Upgrade Flow 59
AP RMA 61
Basic Reporting for Rogue 63
Assurance workflow changes to support Device RMA 64
Assurance workflow changes to support AP Refresh 64
Client Sessions Report 65
Executive Summary Report - Phase 2 68
Client Trend Report 69
Client Detail Report 71
AP detail Report 74
Support for Cisco Embedded Wireless Controller 75
New AP Support(ICAP) 78
Config Wireless 80
```

CHAPTER 5 Related Documentation 81

Related Documentation 81

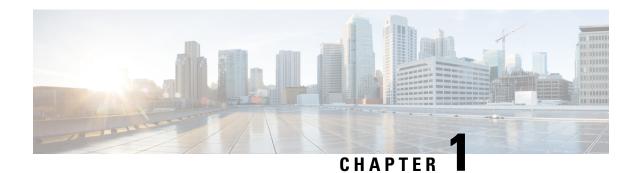

### **Overview**

• Cisco DNA Center Automation & Assurance test, on page 1

### **Cisco DNA Center Automation & Assurance test**

Cisco DNA Center Automation & Assurance test, an integral part of the enterprise wireless solution, is a program that validates various Cisco Wireless Products and Features. This is achieved by testing the latest versions of Cisco wireless products

Cisco DNA Center Automation & Assurance for Japan, in turn is an add-on testing at the solution level, where the requirements gathered are specific to Japanese usage and market. The requirements are derived based on the following:

- New features in Cisco DNA Center Automation & Assurance Test 2.2.1
- High priority scenarios and basic regression features
- Inputs from Cisco SEs/ TAC

The test execution is carried out on selected Cisco Wireless LAN products, which affect the Japanese segment that are prioritized by Cisco Japan team.

The following products are covered in the test execution:

- Cisco DNA Center Automation & Assurance
- Cisco Catalyst 9800 Series Wireless Controller
- Cisco Virtual Elastic Wireless LAN Controller 9800
- Cisco Catalyst 9800-CL
- Cisco Embedded Wireless Controller on Catalyst Access Points
- Cisco DNA Spaces
- Cisco DNA Connector
- Cisco Wireless LAN Controller 8540
- Cisco Wireless LAN Controller 5520
- Cisco Wireless LAN Controller 3504

- Cisco Mobility Express 1850
- Cisco Mobility Express 1830
- Cisco Mobility Express 1815I
- Cisco Mobility Express 2800
- Cisco Mobility Express 3800
- Cisco Mobility Express 4800
- Cisco Mobility Express 1562
- APIC-EM Controller appliance
- Connected Mobile Experiences (CMX)
- Cisco Prime Infrastructure (Physical-UCS,VM)
- ISE(VM)
- Cisco ISR 1100
- Cisco AP c9115
- Cisco AP c9120
- Cisco AP c9130
- Autonomous AP
- Access Point 4800
- Access Point 3800
- Access Point 2800
- Access Point 3700
- Access Point 2700
- Access Point 1700
- Access Point 1570
- Access Point 1542
- Access Point 1530
- Access Point 702I
- Access Point 1850
- Access Point 1830
- Access Point 1815I
- Access Point 1815W
- Access Point 1810

#### **Acronyms**

| Acronym | Description                                                      |  |  |
|---------|------------------------------------------------------------------|--|--|
| AAA     | Authentication Authorization and Accounting                      |  |  |
| ACL     | Access Control List                                              |  |  |
| ACS     | Access Control Server                                            |  |  |
| AKM     | Authentication Key Management                                    |  |  |
| AP      | Access Point                                                     |  |  |
| API     | Application Programming Interface                                |  |  |
| APIC-EM | Application Policy Infrastructure Controller - Enterprise Module |  |  |
| ATF     | Air-Time Fairness                                                |  |  |
| AVC     | Application Visibility and Control.                              |  |  |
| BGN     | Bridge Group Network                                             |  |  |
| BLE     | Bluetooth Low Energy                                             |  |  |
| BYOD    | Bring Your Own Device                                            |  |  |
| CA      | Central Authentication                                           |  |  |
| CAC     | Call Admissions Control                                          |  |  |
| CAPWAP  | Control and Provisioning of Wireless Access Point                |  |  |
| CCKM    | Cisco Centralized Key Management                                 |  |  |
| CCN     | Channel Change Notification                                      |  |  |
| CCX     | Cisco Compatible Extensions                                      |  |  |
| CDP     | Cisco Discovery Protocol                                         |  |  |
| CKIP    | Cisco Key Integrity Protocol                                     |  |  |
| CMX     | Connected Mobile Experience                                      |  |  |
| CVBF    | Cisco Vector Beam Forming                                        |  |  |
| CWA     | Central Web Authentication                                       |  |  |
| DCA     | Dynamic Channel Assignment                                       |  |  |
| DMZ     | Demilitarized Zone                                               |  |  |
| DNS     | Domain Name System                                               |  |  |
| DNA-C   | Digital Network Architecture Center                              |  |  |
| DTIM    | Delivery Traffic Indication Map                                  |  |  |
| DSCP    | Differentiated Services Code Point                               |  |  |
| DTLS    | Datagram Transport Layer Security                                |  |  |
| EAP     | Extensible Authentication Protocol                               |  |  |

| Acronym | Description                                    |  |  |
|---------|------------------------------------------------|--|--|
| EULA    | End User Licence Agreement                     |  |  |
| EWC     | Embedded Wireless Controller                   |  |  |
| FLA     | Flex Local Authentication                      |  |  |
| FLS     | Flex Local Switching                           |  |  |
| FT      | Fast Transition                                |  |  |
| FTP     | File Transfer Protocol                         |  |  |
| FW      | Firm Ware                                      |  |  |
| HA      | High Availability                              |  |  |
| H-REAP  | Hybrid Remote Edge Access Point                |  |  |
| IOS     | Internetwork Operating System                  |  |  |
| ISE     | Identity Service Engine                        |  |  |
| ISR     | Integrated Services Router                     |  |  |
| LAG     | Link Aggregation                               |  |  |
| LEAP    | Lightweight Extensible Authentication Protocol |  |  |
| LSS     | Location Specific Services                     |  |  |
| LWAPP   | Lightweight Access Point Protocol              |  |  |
| MAP     | Mesh Access Point                              |  |  |
| MCS     | Modulation Coding Scheme                       |  |  |
| MFP     | Management Frame Protection                    |  |  |
| mDNS    | multicast Domain Name System                   |  |  |
| MIC     | Message Integrity Check                        |  |  |
| MSE     | Mobility Service Engine                        |  |  |
| MTU     | Maximum Transmission Unit                      |  |  |
| NAC     | Network Admission Control                      |  |  |
| NAT     | Network Address Translation                    |  |  |
| NBAR    | Network Based Application Recognition          |  |  |
| NCS     | Network Control System                         |  |  |
| NGWC    | Next Generation Wiring closet                  |  |  |
| NMSP    | Network Mobility Services Protocol             |  |  |
| OEAP    | Office Extended Access Point                   |  |  |
| PEAP    | Protected Extensible Authentication Protocol   |  |  |
| PEM     | Policy Enforcement Module                      |  |  |

| Acronym | Description                                      |  |  |
|---------|--------------------------------------------------|--|--|
| PI      | Prime Infrastructure                             |  |  |
| PMF     | Protected Management Frame                       |  |  |
| POI     | Point of Interest                                |  |  |
| РРРоЕ   | Point-to-Point Protocol over Ethernet            |  |  |
| PSK     | Pre-shared Key                                   |  |  |
| QOS     | Quality of service                               |  |  |
| RADIUS  | Remote Authentication Dial-In User Service       |  |  |
| RAP     | Root Access Point                                |  |  |
| RP      | Redundancy Port                                  |  |  |
| RRM     | Radio Resource Management                        |  |  |
| SDN     | Software Defined Networking                      |  |  |
| SOAP    | Simple Object Access Protocol                    |  |  |
| SFTP    | Secure File Transfer Protocol                    |  |  |
| SNMP    | Simple Network Management Protocol               |  |  |
| SS      | Spatial Stream                                   |  |  |
| SSID    | Service Set Identifier                           |  |  |
| SSO     | Single Sign On                                   |  |  |
| SSO     | Stateful Switch Over                             |  |  |
| SWIM    | Software Image Management                        |  |  |
| TACACS  | Terminal Access Controller Access Control System |  |  |
| TCP     | Transmission Control Protocol                    |  |  |
| TFTP    | Trivial File Transfer Protocol                   |  |  |
| TLS     | Transport Layer Security                         |  |  |
| UDP     | User Datagram Protocol                           |  |  |
| vWLC    | Virtual Wireless LAN Controller                  |  |  |
| VPC     | Virtual port channel                             |  |  |
| VPN     | Virtual Private Network                          |  |  |
| WEP     | Wired Equivalent Privacy                         |  |  |
| WGB     | Workgroup Bridge                                 |  |  |
| wIPS    | Wireless Intrusion Prevention System             |  |  |
| WLAN    | Wireless LAN                                     |  |  |
| WLC     | Wireless LAN Controller                          |  |  |

| Acronym | Description              |  |
|---------|--------------------------|--|
| WPA     | Wi-Fi Protected Access   |  |
| WSM     | Wireless Security Module |  |

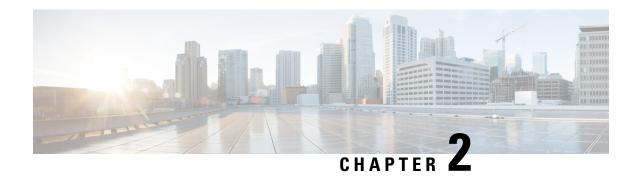

## **Test Topology and Environment Matrix**

- Test Topology, on page 7
- Component Matrix, on page 8
- What's New ?, on page 10
- Open Caveats, on page 11
- Resolved Caveats, on page 11

### **Test Topology**

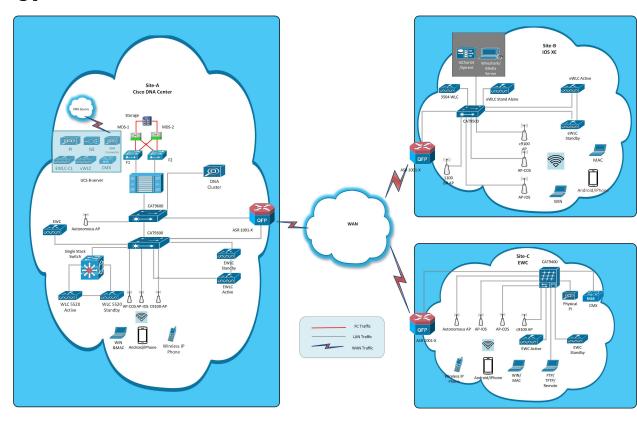

### **Component Matrix**

| Category     | Component                                                          | Version          |  |
|--------------|--------------------------------------------------------------------|------------------|--|
| Controller   | Cisco Elastic Wireless LAN<br>Controller 9800                      | 17.4             |  |
|              | Cisco Virtual Elastic Wireless<br>LAN Controller 9800              | 17.4             |  |
|              | Cisco Catalyst 9800-L Wireless<br>Controller                       | 17.4             |  |
|              | Cisco Embedded Wireless<br>Controller on Catalyst Access<br>Points | 17.4             |  |
|              | Wireless LAN Controller 8540                                       | 8.10.105.0       |  |
|              | Wireless LAN controller 5520                                       | 8.10.105.0       |  |
|              | Wireless LAN controller 3504                                       | 8.10.105.0       |  |
|              | Virtual Controller                                                 | 8.10.105.0       |  |
|              | CME 1562/1850/1830                                                 | 8.10.105.0       |  |
|              | CME 4800/3800/2800                                                 | 8.10.105.0       |  |
| Applications | Cisco DNA Center                                                   | 2.2.1            |  |
|              | DNA Spaces                                                         | Cloud(July 2020) |  |
|              | DNA spaces connector                                               | 2.2.295          |  |
|              | ISE(VM)                                                            | 3.0              |  |
|              | CMX(Physical (3375), VM)                                           | 10.6             |  |
|              | Prime Infrastructure (Virtual Appliance, UCS based)                | 3.9.0.0          |  |
|              | MSE(Physical (3365), VM)                                           | 8.0.150.0        |  |
|              | APIC-EM Controller appliance                                       | 1.6              |  |
|              | Cisco Jabber for Windows, iPhone                                   | 12.6.0           |  |
|              | Cisco Air Provisioning App                                         | 1.4              |  |
|              | Cisco Wireless App                                                 | 1.0.228          |  |

| Category     | Component           | Version       |
|--------------|---------------------|---------------|
| Access Point | Cisco AP 9115       | 17.4          |
|              | Cisco AP 9120       | 17.4          |
|              | Cisco AP 9130       | 17.4          |
|              | Cisco 1100 ISR      | 17.4          |
|              | Cisco AP 4800       | 15.3          |
|              | Cisco AP 3800       | 15.3          |
|              | Cisco AP 2800       | 15.3          |
|              | Cisco AP 3700       | 15.3          |
|              | Cisco AP 2700       | 15.3          |
|              | Cisco AP 1700       | 15.3          |
|              | Cisco AP 1850       | 15.3          |
|              | Cisco AP 1830       | 15.3          |
|              | Cisco AP 1815       | 15.3          |
|              | Cisco AP 1810       | 15.3          |
|              | Cisco AP 1570       | 15.3          |
|              | Cisco AP 1562       | 15.3          |
|              | Cisco AP 1542       | 15.3          |
|              | Cisco AP 1532       | 15.3          |
|              | Cisco AP 702I       | 15.3          |
| Switch       | Cisco Cat 9300      | 17.4          |
|              | Cisco Cat 9200L     | 17.4          |
|              | Cisco Cat 9600      | 17.4          |
|              | Cisco 3750V2 switch | 15.0(2)SE2    |
|              | Cisco Cat 6509-E    | 15.1(1)SY1    |
| Chipset      | 5300, 6300 AGN      | 15.40.41.5058 |
|              | 7265 AC             | 20.120.0      |
|              | Airport Extreme     | 7.9.1         |

| Category         | Component                                             | Version                                          |  |
|------------------|-------------------------------------------------------|--------------------------------------------------|--|
| Client           | Operating System(JOS)                                 | Windows 8 & 8.1 Enterprise                       |  |
|                  |                                                       | Windows XP Professional                          |  |
|                  |                                                       | Windows 10                                       |  |
|                  | Apple Mac Book Pro, Apple Mac<br>Book Air (JP Locale) | Mac OS 11.0                                      |  |
|                  | iPad Pro                                              | iOS 13.7                                         |  |
|                  | iPhone 6, 6S, 7 & 11 (JP Locale)                      | iOS 13.7                                         |  |
|                  | Samsung Galaxy S7,S10, Nexus 6P, Sony Xperia XZ       | Android 10.0                                     |  |
|                  | Wireless IP Phone 8821                                | 11.0.4-14                                        |  |
|                  | End points                                            | Windows 7 Enterprise                             |  |
|                  |                                                       | Apple Mac 10.15                                  |  |
|                  |                                                       | Windows 8 & 8.1                                  |  |
|                  |                                                       | iPhone 6,6S ,7 & 11                              |  |
|                  |                                                       | Windows 10                                       |  |
|                  |                                                       | Samsung Galaxy S4, S7,S10, Nexus 6P, Sony Xperia |  |
|                  | Cisco AnyConnect VPN Client                           | 4.8.175                                          |  |
| Module           | Hyper location Module                                 | NA                                               |  |
| Active Directory | AD                                                    | Windows server 2019-object version:87            |  |
| Call Control     | Cisco Unified Communications<br>Manager               | 12.5.0.99832-3/12.5.0.99832-3-1(JP)              |  |
| Browsers         | IE                                                    | 11.0.180                                         |  |
|                  | Mozilla Firefox                                       | 82.0                                             |  |
|                  | Safari                                                | 13.0.1                                           |  |
|                  | Chrome                                                | 86.0                                             |  |

### What's New?

#### **Cisco DNA Center**

- Smart Licensing
- All data report Inventory and SWIM
- Channel change count report
- Client summary report

- Client summary report
- Network device availability report
- Top N summary report

### **Open Caveats**

| Defect ID  | Title                                                                                                    |
|------------|----------------------------------------------------------------------------------------------------|
| CSCvv37718 | JIRA Bug: DNACNDP-8108 Inventory devices are not shown across DNAC dashboards                                                                                                    |
| CSCvw00002 | DNAC Smart licensing not allowing to register EWLC 17.4 & DNAC Smart licensing not allowing to register EWLC 17.4 & DNAC Smart licensing not allowing to register EWLC 17.4 & DNAC Smart licensing not allowing to register EWLC 17.4 & DNAC Smart licensing not allowing to register EWLC 17.4 & DNAC Smart licensing not allowing to register EWLC 17.4 & DNAC Smart licensing not allowing to register EWLC 17.4 & DNAC Smart licensing not allowing to register EWLC 17.4 & DNAC Smart licensing not allowing to register EWLC 17.4 & DNAC Smart licensing not allowing to register EWLC 17.4 & DNAC Smart licensing not allowing to register EWLC 17.4 & DNAC Smart licensing not allowing to register EWLC 17.4 & DNAC Smart licensing not allowing to register EWLC 17.4 & DNAC Smart licensing not allowed to the properties of the properties of the properties |
| CSCvv91230 | Wrong data is showing in Client Onboarding Times in DNAC.                                                                                                    |
| CSCvv85936 | Device Type not showing under Wireless profile in Japanese locale                                                                                                    |
| CSCvv59397 | Unable to create WPA3 Enterprise & Description of the WPA3 Enterprise & Description of the WPA3 Enterprise & Description o |
| CSCvv98912 | Unable to configure Traffic policies                                                                                                    |
| CSCvw06424 | Creating network policy-VLAN is chosen as "management" but there is no VLAN ID is mapped internally                                                                                                    |
| CSCvv93292 | Observed UI issues in Assurance Issues dashboard                                                                                                    |
| CSCvv59360 | Text needs to be add in Traffic policies tab("Add contract ")                                                                                                    |
| CSCvv39468 | Exit Confirm buttons not arranged properly in Report generation page(Workflow exit modal) in Japanes                                                                                                    |
| CSCvv92691 | "PKI-3-CRL_FETCH_FAIL" message continuously received while DNAC Upgradation                                                                                                    |
| CSCvv59301 | Unable to cancel the process while importing the image in image repository                                                                                                    |
| CSCvv90798 | Update failed tooltip - tooltip data needs to be shown in Japanese for Japanese locale                                                                                                    |
| CSCvv84299 | Tasks not accessible from syslog popup in Japanese locale                                                                                                    |

### **Resolved Caveats**

| CSCvv50061 | Multiple scrollbars are visible on Report Templates page                               |  |
|------------|----------------------------------------------------------------------------------------|--|
| CSCvv50033 | Unhealthy Services popup - Difference observed between Japanese and English locales    |  |
| CSCvv60859 | Unable to apply filter based on site field                                             |  |
| CSCvv60738 | Table Content need to scroll along with column title while using Horizontal scroll bar |  |
| CSCvv36529 | While Generating any Report not taken the automatic name in Japanese UI                |  |
| CSCvv83905 | Wide area bonjour - Font styling issue observed in header navigation menu              |  |

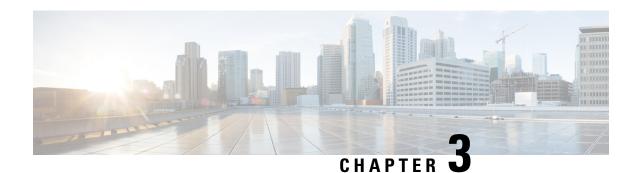

### **New Features**

- Smart Licensing, on page 13
- All data report Inventory and SWIM, on page 14
- Channel change count report, on page 16
- Client Summary Report, on page 18
- Network device availability report, on page 19
- Top N summary report, on page 21

### **Smart Licensing**

| Logical ID      | Title                                                                       | Description                                                                                                    | Status | Defect ID |
|-----------------|-----------------------------------------------------------------------------|----------------------------------------------------------------------------------------------------|--------|-----------|
| DNACJ21S_SMA_01 | Configuring Smart<br>account in DNAC<br>via UI                              | To Configuring<br>Smart account in<br>DNAC via UI and<br>check if the Profile<br>is created or not             | Passed |           |
| DNACJ21S_SMA_02 | Configuring Smart account in DNAC via UI with wrong credentials.            | To Configuring Smart account in DNAC via UI with wrong credentials and verify it giving proper error messages. | Passed |           |
| DNACJ21S_SMA_03 | Verify able to fetch<br>the satilite name                                   | To Verify able to fetch the satilite name correctly with out any issues.                                       | Passed |           |
| DNACJ21S_SMA_04 | Verify able to show<br>proper error<br>message for smart<br>account adding. | To Verify able to<br>show proper error<br>message for smart<br>account adding.                                 | Passed |           |
| DNACJ21S_SMA_05 | Verify SSM<br>Connection Mode<br>:Direct                                    | To Verify SSM<br>Connection Mode<br>:Direct                                                                    | Passed |           |

| DNACJ21S_SMA_06 | Verify SSM<br>Connection<br>Mode:On-Prem<br>CSSM:                                    | To Verify SSM<br>Connection<br>Mode:On-Prem<br>CSSM:                             | Passed |  |
|-----------------|--------------------------------------------------------------------------------------|----------------------------------------------------------------------------------|--------|--|
| DNACJ21S_SMA_07 | Verify SSM<br>Connection Mode:<br>proxy                                              | To Verify SSM<br>Connection Mode:<br>proxy:                                      | Passed |  |
| DNACJ21S_SMA_08 | Verify SSM<br>Connection Mode<br>:Direct with<br>9800-40 model<br>controller.        | To Verify SSM<br>Connection Mode<br>:Direct with<br>9800-40 model<br>controller. | Passed |  |
| DNACJ21S_SMA_09 | Verify SSM<br>Connection Mode<br>:Direct with<br>9800-80 model<br>controller.        | To Verify SSM<br>Connection Mode<br>:Direct with<br>9800-80 model<br>controller. | Passed |  |
| DNACJ21S_SMA_10 | Verify SSM<br>Connection Mode<br>:Direct with 9800-L<br>model controller.            | To Verify SSM<br>Connection Mode<br>:Direct with 9800-L<br>model controller.     | Passed |  |
| DNACJ21S_SMA_11 | Verify SSM<br>Connection Mode<br>:On-Prime CSSM<br>with 9800-40 model<br>controller. | To Verify SSM<br>Connection Mode<br>:Direct with<br>9800-40 model<br>controller. | Passed |  |
| DNACJ21S_SMA_12 | Verify SSM<br>Connection Mode<br>:On-Prime CSSM<br>with 9800-80 model<br>controller. | To Verify SSM<br>Connection Mode<br>:Direct with<br>9800-80 model<br>controller. | Passed |  |
| DNACJ21S_SMA_13 | Verify SSM<br>Connection Mode<br>:On-Prime CSSM<br>with 9800-L model<br>controller.  | To Verify SSM<br>Connection Mode<br>:Direct with 9800-L<br>model controller.     | Passed |  |

## All data report - Inventory and SWIM

| Logical ID      | Title | Description                                        | Status | Defect ID |
|-----------------|-------|----------------------------------------------------|--------|-----------|
| DNACJ21S_ALL_01 |       | To Check the report generated as PDF format or not | Passed |           |

| DNACJ21S_ALL_02 | Generate the<br>Inventory report as<br>CSV format                                    | To Check the report generated as CSV format or not                           | Passed |  |
|-----------------|--------------------------------------------------------------------------------------|------------------------------------------------------------------------------|--------|--|
| DNACJ21S_ALL_03 | Generate the<br>Inventory report as<br>TDE format                                    | To Check the report generated as TDE format or not                           | Passed |  |
| DNACJ21S_ALL_04 | Generate the<br>Inventory report<br>with schedule time<br>as now                     | To Check the report generated in schedule now time                           | Passed |  |
| DNACJ21S_ALL_05 | Generate the<br>Inventory report<br>with schedule time<br>as Run later               | To Check the report generated in schedule later time                         | Passed |  |
| DNACJ21S_ALL_06 | Generate the<br>Inventory report<br>with schedule time<br>as Run Recurring<br>option | To Check the report generated in schedule recurring time                     | Passed |  |
| DNACJ21S_ALL_07 | Generate the<br>Inventory report<br>with email<br>notification                       | To Verify the notification generated or not with valid report details        | Passed |  |
| DNACJ21S_ALL_08 | Generate the<br>Inventory report<br>with webbook<br>notification                     | To Verify the notification generated or not with valid report details        | Passed |  |
| DNACJ21S_ALL_09 | Generate the<br>Inventory report<br>after deleted all the<br>devices in DNAC         | To validate the report details shown or not after deleted the device in DNAC | Passed |  |
| DNACJ21S_ALL_10 | Generate the SWIM report as PDF format                                               | To Check the report generated as PDF format or not                           | Passed |  |
| DNACJ21S_ALL_11 | Generate the SWIM report as CSV format                                               | To Check the report generated as CSV format or not                           | Passed |  |
| DNACJ21S_ALL_12 | Generate the SWIM report as TDE format                                               | To Check the report generated as TDE format or not                           | Passed |  |
| DNACJ21S_ALL_13 | Generate the SWIM report with schedule time as now                                   | To Check the report generated in schedule now time                           | Passed |  |

| DNACJ21S_ALL_14 | Generate the SWIM report with schedule time as Run later                     | 1                                                                                 | Passed |            |
|-----------------|------------------------------------------------------------------------------|-----------------------------------------------------------------------------------|--------|------------|
| DNACJ21S_ALL_15 | Generate the SWIM report with schedule time as Run Recurring option          |                                                                                   | Passed |            |
| DNACJ21S_ALL_16 | Generate the SWIM report with email notification                             | To Verify the notification generated or not with valid report details             | Passed |            |
| DNACJ21S_ALL_17 | Generate the SWIM report with webbook notification                           |                                                                                   | Passed |            |
| DNACJ21S_ALL_18 | Generate the SWIM report after deleted all the devices in DNAC               | To validate the report details shown or not after deleted the device in DNAC      | Passed |            |
| DNACJ21S_ALL_19 | Generate the SWIM report without performing SWIM operation                   | To validate the report details shown or not without performing the SWIM operation | Passed |            |
| DNACJ21S_ALL_20 | Create report in<br>English UI and<br>validate the details<br>in Japanese UI | To check details are<br>shown or not in<br>Japanese UI                            | Failed | CSCvv50061 |

## **Channel change count report**

| Logical ID      | Title                              | Description                                               | Status | Defect ID  |
|-----------------|------------------------------------|-----------------------------------------------------------|--------|------------|
| DNACJ21S_CHA_01 | Generate the report as CSV format  | To Check the report generated as CSV format or not        | Passed |            |
| DNACJ21S_CHA_02 | Generate the report as TDE format  | To Check the report generated as TDE format or not        | Passed |            |
| DNACJ21S_CHA_03 | Generate the report as JSON format | To Check the report<br>generated as JSON<br>format or not | Failed | CSCvv39468 |

| DNACJ21S_CHA_04 | Generate the report with schedule time as now                           | To Check the report generated in schedule now time                           | Passed |  |
|-----------------|-------------------------------------------------------------------------|------------------------------------------------------------------------------|--------|--|
| DNACJ21S_CHA_05 | Generate the report with schedule time as Run later                     | To Check the report generated in schedule later time                         | Passed |  |
| DNACJ21S_CHA_06 | Generate the report<br>with schedule time<br>as Run Recurring<br>option | To Check the report generated in schedule recurring time                     | Passed |  |
| DNACJ21S_CHA_07 | Generate the report with email notification                             | To Verify the notification generated or not with valid report details        | Passed |  |
| DNACJ21S_CHA_08 | Generate the report with web hook notification                          | To Verify the notification generated or not with valid report details        | Passed |  |
| DNACJ21S_CHA_09 | Generate the report<br>after deleted all the<br>devices in DNAC         | To validate the report details shown or not after deleted the device in DNAC | Passed |  |
| DNACJ21S_CHA_10 | Generate the report for the last 3 hours                                | To Check the report generated with last 3 hours details                      | Passed |  |
| DNACJ21S_CHA_11 | Generate the report for the last 7 days                                 | To Check the report generated with last 7 days details                       | Passed |  |
| DNACJ21S_CHA_12 | Generate the report for the 24 Hrs                                      | To Check the report<br>generated with last<br>24 hours details               | Passed |  |
| DNACJ21S_CHA_13 | Generate the report for the one month                                   | To Check the report generated with last 30 days details                      | Passed |  |
| DNACJ21S_CHA_14 | Generate the report for the custom date                                 | To Check the report generated within custom date                             | Passed |  |
| DNACJ21S_CHA_15 | Rerun the report<br>from the generated<br>report page                   | To check the report<br>able to rerun from<br>the generated page              | Passed |  |

## **Client Summary Report**

| Logical ID      | Title                                                                                                | Description                                                                                 | Status | Defect ID |
|-----------------|----------------------------------------------------------------------------------------------------|---------------------------------------------------------------------------------------------|--------|-----------|
| DNACJ21S_CLI_01 | Configuring DNAC with Network devices, clients, access points.                                       | To configure DNAC with Network devices, clients, access points.                             | Passed |           |
| DNACJ21S_CLI_02 | Report generation using template                                                                     | To do report generation using template                                                      | Passed |           |
| DNACJ21S_CLI_03 | Validate details in generated report                                                                 | To validate details in generated report                                                     | Passed |           |
| DNACJ21S_CLI_04 | Adding multiple locations during report generation.                                                  | To add multiple locations during report generation.                                         | Passed |           |
| DNACJ21S_CLI_05 | Verify client details in generated report.                                                           | To verify client details in generated report.                                               | Passed |           |
| DNACJ21S_CLI_06 | Connect Android client and check if it is shown in the generated report.                             | To connect Android client and check if it is shown in the generated report.                 | Passed |           |
| DNACJ21S_CLI_07 | Connect iPhone client and check if it is shown in the generated report.                              | To connect iPhone client and check if it is shown in the generated report.                  | Passed |           |
| DNACJ21S_CLI_08 | Connect Mac client and check if it is shown in the generated report.                                 | To connect Mac client and check if it is shown in the generated report.                     | Passed |           |
| DNACJ21S_CLI_09 | Check details of connected clients to 2.4Ghz & 5Ghz bands.                                           | To check details of connected clients to 2.4Ghz & 5Ghz bands.                               | Passed |           |
| DNACJ21S_CLI_10 | Check device details with bad health in generated report.                                            | To check device details with bad health in generated report.                                | Passed |           |
| DNACJ21S_CLI_11 | Check if device<br>inventory is updated<br>in report with<br>addition of network<br>devices/clients. | To check if device inventory is updated in report with addition of network devices/clients. | Passed |           |

| DNACJ21S_CLI_12 | Generate report with different time range values.        | To generate report with different time range values.        | Passed |  |
|-----------------|----------------------------------------------------------|-------------------------------------------------------------|--------|--|
| DNACJ21S_CLI_13 | Generate report with different custom time range values. | To generate report with different custom time range values. | Passed |  |
| DNACJ21S_CLI_14 | Schedule report generation using template                | To schedule report generation using template                | Passed |  |
| DNACJ21S_CLI_15 | Schedule recurring report generation using template      | To schedule recurring report generation using template      | Passed |  |
| DNACJ21S_CLI_16 | Email report option<br>during report<br>generation       | To check Email report option during report generation       | Passed |  |
| DNACJ21S_CLI_17 | Web hook<br>notification during<br>report generation     | To check web hook notification during report generation     | Passed |  |
| DNACJ21S_CLI_18 | Edit config of generated report template                 | To edit config of generated report template                 | Passed |  |
| DNACJ21S_CLI_19 | Duplicate report option using existing report            | To duplicate report option using existing report            | Passed |  |
| DNACJ21S_CLI_20 | Trigger report<br>generation using<br>Run now option     | To trigger report<br>generation using<br>Run now option     | Passed |  |
| DNACJ21S_CLI_21 | Delete report using delete option under action tab       | To delete report using delete option under action tab       | Passed |  |

## Network device availability report

| Logical ID      | Title                                                          | Description                                                     | Status | Defect ID  |
|-----------------|----------------------------------------------------------------|-----------------------------------------------------------------|--------|------------|
| DNACJ21S_NET_01 | Configuring DNAC with Network devices, clients, access points. | To configure DNAC with Network devices, clients, access points. | Failed | CSCvv37718 |
| DNACJ21S_NET_02 | Report generation using template                               | To do report generation using template                          | Passed |            |

| DNACJ21S_NET_03 | Validate details in generated report                                                                                    | To validate details in generated report                                                                                    | Passed |  |
|-----------------|----------------------------------------------------------------------------------------------------|----------------------------------------------------------------------------------------------------|--------|--|
| DNACJ21S_NET_04 | Adding multiple locations during report generation.                                                                     | To add multiple locations during report generation.                                                                        | Passed |  |
| DNACJ21S_NET_05 | Verify network<br>device availability<br>details in generated<br>report.                                                | To verify network device availability details in generated report.                                                         | Passed |  |
| DNACJ21S_NET_06 | Verify network<br>device availability<br>details for different<br>device types in<br>generated report.                  | To verify network device availability details for different device types in generated report.                              | Passed |  |
| DNACJ21S_NET_07 | Verify network<br>device availability<br>details in generated<br>report after moving<br>device to<br>unreachable state. | To verify network<br>device availability<br>details in generated<br>report after moving<br>device to<br>unreachable state. | Passed |  |
| DNACJ21S_NET_08 | Check if device inventory is updated in report with addition of network devices.                                        | To check if device inventory is updated in report with addition of network devices.                                        | Passed |  |
| DNACJ21S_NET_09 | Generate report with different time range values.                                                                       | To generate report with different time range values.                                                                       | Passed |  |
| DNACJ21S_NET_10 | Generate report with different custom time range values.                                                                | To generate report with different custom time range values.                                                                | Passed |  |
| DNACJ21S_NET_11 | Schedule report generation using template                                                                               | To schedule report generation using template                                                                               | Passed |  |
| DNACJ21S_NET_12 | Schedule recurring report generation using template                                                                     | To schedule recurring report generation using template                                                                     | Passed |  |
| DNACJ21S_NET_13 | Email report option<br>during report<br>generation                                                                      | To check Email report option during report generation                                                                      | Passed |  |
| DNACJ21S_NET_14 | Web hook<br>notification during<br>report generation                                                                    | To check web hook notification during report generation                                                                    | Passed |  |

| DNACJ21S_NET_15 | Edit config of generated report template             | To edit config of generated report template             | Passed |  |
|-----------------|------------------------------------------------------|---------------------------------------------------------|--------|--|
| DNACJ21S_NET_16 | Duplicate report option using existing report        | To duplicate report option using existing report        | Passed |  |
| DNACJ21S_NET_17 | Trigger report<br>generation using<br>Run now option | To trigger report<br>generation using<br>Run now option | Passed |  |
| DNACJ21S_NET_18 | Delete report using delete option under action tab   | To delete report using delete option under action tab   | Passed |  |

## **Top N summary report**

| Logical ID       | Title                                                                    | Description                                                                 | Status | Defect ID |
|------------------|--------------------------------------------------------------------------|-----------------------------------------------------------------------------|--------|-----------|
| DNACJ21S_TOPN_01 | Configuring DNAC with Network devices, clients, access points.           | To configure DNAC with Network devices, clients, access points.             | Passed |           |
| DNACJ21S_TOPN_02 | Report generation using template                                         | To do report generation using template                                      | Passed |           |
| DNACJ21S_TOPN_03 | Validate details in generated report                                     | To validate details in generated report                                     | Passed |           |
| DNACJ21S_TOPN_04 | Adding multiple locations during report generation.                      | To add multiple locations during report generation.                         | Passed |           |
| DNACJ21S_TOPN_05 | Verify client details in generated report.                               | To verify client details in generated report.                               | Passed |           |
| DNACJ21S_TOPN_06 | Connect Android client and check if it is shown in the generated report. | To connect Android client and check if it is shown in the generated report. | Passed |           |
| DNACJ21S_TOPN_07 | Connect iPhone client and check if it is shown in the generated report.  | To connect iPhone client and check if it is shown in the generated report.  | Passed |           |

| DNACJ21S_TOPN_08 | Connect Mac client<br>and check if it is<br>shown in the<br>generated report.            | To connect Mac client and check if it is shown in the generated report.                     | Passed |  |
|------------------|------------------------------------------------------------------------------------------|---------------------------------------------------------------------------------------------|--------|--|
| DNACJ21S_TOPN_09 | Check details of connected clients to 2.4Ghz & 5Ghz bands.                               | To check details of connected clients to 2.4Ghz & 5Ghz bands.                               | Passed |  |
| DNACJ21S_TOPN_10 | Check device<br>details with bad<br>health in generated<br>report.                       | To check device details with bad health in generated report.                                | Passed |  |
| DNACJ21S_TOPN_11 | Check if device inventory is updated in report with addition of network devices/clients. | To check if device inventory is updated in report with addition of network devices/clients. | Passed |  |
| DNACJ21S_TOPN_12 | Generate report with different time range values.                                        | To generate report with different time range values.                                        | Passed |  |
| DNACJ21S_TOPN_13 | Generate report with different custom time range values.                                 | To generate report with different custom time range values.                                 | Passed |  |
| DNACJ21S_TOPN_14 | Schedule report generation using template                                                | To schedule report generation using template                                                | Passed |  |
| DNACJ21S_TOPN_15 | Schedule recurring report generation using template                                      | To schedule recurring report generation using template                                      | Passed |  |
| DNACJ21S_TOPN_16 | Email report option during report generation                                             | To check Email report option during report generation                                       | Passed |  |
| DNACJ21S_TOPN_17 | Webhook<br>notification during<br>report generation                                      | To check webhook<br>notification during<br>report generation                                | Passed |  |
| DNACJ21S_TOPN_18 | Edit config of generated report template                                                 | To edit config of generated report template                                                 | Passed |  |
| DNACJ21S_TOPN_19 | Duplicate report option using existing report                                            | To duplicate report option using existing report                                            | Passed |  |

| DNACJ21S_TOPN_20 | Trigger report<br>generation using<br>Run now option | To trigger report generation using Run now option | Passed |  |
|------------------|------------------------------------------------------|---------------------------------------------------|--------|--|
| DNACJ21S_TOPN_21 | Delete report using delete option under action tab   |                                                   | Passed |  |

Top N summary report

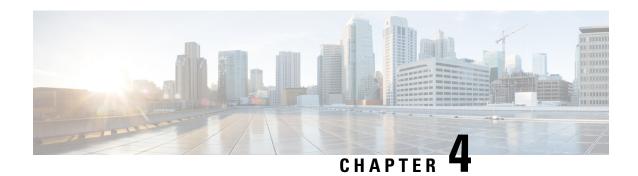

### **Regression Features - Test Summary**

- Overall & Network Health Dashboard, on page 26
- Client and Application Health Dashboard, on page 29
- Predefined Report, on page 31
- Wireless Sensor Dashboard, on page 32
- Client 360° & Device 360°, on page 33
- SWIM, on page 34
- PnP, on page 35
- New AP Support, on page 37
- Cisco Catalyst 9800-L Wireless Controller Support, on page 38
- Rolling AP upgrade, on page 41
- Mobility configuration, on page 42
- Guest web passthrough, on page 44
- CMX Support, on page 45
- DNA Spaces Support, on page 46
- DNAc support for eWLC, on page 47
- RSSI and SNR in ASSOC request, on page 49
- DNAC Support for eWC, on page 51
- Inventory, on page 53
- DNAC Co-existence Tools, on page 56
- Samsung Device Support, on page 58
- AP Upgrade Flow, on page 59
- AP RMA, on page 61
- Basic Reporting for Rogue, on page 63
- Assurance workflow changes to support Device RMA, on page 64
- Assurance workflow changes to support AP Refresh, on page 64
- Client Sessions Report, on page 65
- Executive Summary Report Phase 2, on page 68
- Client Trend Report, on page 69
- Client Detail Report, on page 71
- AP detail Report, on page 74
- Support for Cisco Embedded Wireless Controller, on page 75
- New AP Support(ICAP), on page 78
- Config Wireless, on page 80

### **Overall & Network Health Dashboard**

| Logical ID      | Title                                                                                                    | Description                                                                                                    | Status | Defect ID |
|-----------------|----------------------------------------------------------------------------------------------------|----------------------------------------------------------------------------------------------------|--------|-----------|
| DNACJ22S_Reg_01 | Adding network devices in DNAC                                                                                                    | To add network devices like switches, Controllers to DNAC and check if the network devices gets added to DNAC or not     | Passed |           |
| DNACJ22S_Reg_02 | Check if the added<br>device is shown in<br>the overall health<br>dashboard                                                            | To check if the<br>Network device<br>added in DNAC is<br>shown in the overall<br>health dashboard                        | Passed |           |
| DNACJ22S_Reg_03 | Connecting a Windows clients to a WLAN and check if the client health ,Active clients detail is shown in the wireless Clients dash let | To connect a Window clients to the wlan created and check if the clients health is shown in the wireless client summary  | Passed |           |
| DNACJ22S_Reg_04 | Connecting a Android clients to a WLAN and check if the client health ,Active clients detail is shown in the wireless Clients dashlet  | To connect a Android clients to the wlan created and check if the clients health is shown in the wireless client summary | Passed |           |
| DNACJ22S_Reg_05 | Connecting a IOS clients to a WLAN and check if the client health ,Active clients detail is shown in the wireless Clients dashlet      | To connect a IOS clients to the wlan created and check if the clients health is shown in the wireless client summary     | Passed |           |

| DNACJ22S_Reg_06 | Connecting a Mac<br>OS clients to a<br>WLAN and check if<br>the client health<br>,Active clients detail<br>is shown in the<br>wireless Clients<br>dashlet                       | check if the clients                                                                                                    | Passed |  |
|-----------------|----------------------------------------------------------------------------------------------------|----------------------------------------------------------------------------------------------------|--------|--|
| DNACJ22S_Reg_07 | Connecting a clients to a WLAN with WPA + WPA2 Security and check if the client health ,Active clients detail is shown in the wireless Clients dashlet                          | To connect a clients to the wlan with WPA + WPA2 security and check if the clients health is shown in the wireless client summary                      | Passed |  |
| DNACJ22S_Reg_08 | Connecting a clients<br>to a WLAN with<br>WPA2 + WPA3<br>Security and check<br>if the client health<br>,Active clients detail<br>is shown in the<br>wireless Clients<br>dashlet | To connect a clients to the wlan with WPA + WPA2 security and check if the clients health is shown in the wireless client summary                      | Passed |  |
| DNACJ22S_Reg_09 | Connecting a clients<br>to a WLAN with<br>Static WEP Security<br>and check if the<br>client health ,Active<br>clients detail is<br>shown in the<br>wireless Clients<br>dashlet  | To connect a clients<br>to the wlan with<br>Static WEP security<br>and check if the<br>clients health is<br>shown in the<br>wireless client<br>summary | Passed |  |
| DNACJ22S_Reg_10 | Connecting a Wired client to a RLAN and check if the client health is shown in the wired Clients dashlet                                                                        | To connect a clients<br>to the rlan created<br>and check if the<br>clients health is<br>shown in the wired<br>client summary                           | Passed |  |
| DNACJ22S_Reg_11 | Check the issue<br>shown in the Top 10<br>issue types                                                                                                    | To check if the issue shown in the top 10 issue type dashlet                                                                                           | Passed |  |

| DNACJ22S_Reg_12 | Resolving the issue shown and checking the resolved list                                      | To check if the issue shown in the top 10 issue type dashlet are resolved and the resolved issue are show in resolved list or not                                   | Passed |  |
|-----------------|-----------------------------------------------------------------------------------------------|----------------------------------------------------------------------------------------------------|--------|--|
| DNACJ22S_Reg_13 | Check if the added<br>network device is<br>shown in the<br>Network Health<br>page             | To check if the<br>Network device<br>added in DNAC is<br>shown in the<br>Network health<br>dashboard                                                                | Passed |  |
| DNACJ22S_Reg_14 | Validating the graphs shown for the network devices                                           | To validate the if the graphs shown in the network health pages are correct                                                                                         | Passed |  |
| DNACJ22S_Reg_15 | Checking the total<br>APs count in the<br>network device page<br>in Total AP count<br>dashlet | To check the total APs count in the network health page which is added in eWLC and check if the AP count are shown correctly                                        | Passed |  |
| DNACJ22S_Reg_16 | Checking the Top N<br>APs count in the<br>network device page<br>in Assurance page            | To check the Top N APs count in the network health page which in added in eWLC and check if the AP count are shown correctly                                        | Passed |  |
| DNACJ22S_Reg_17 | Validating the Top<br>N APs by High<br>Interference in<br>network device in<br>Assurance page | To validate the Top<br>N APs by high<br>interference in the<br>network health page<br>which is added in<br>eWLC and check if<br>the AP count are<br>shown correctly | Passed |  |
| DNACJ22S_Reg_18 | Making a eWLC<br>down to check if the<br>Dashboard are<br>updated or not                      | To make the eWLC down and check if the dashboards in network health are updated accordingly                                                                         | Passed |  |

| eleting the eWLC | To delete the eWLC     | Passed                                                                    |                                          |
|------------------|------------------------|---------------------------------------------------------------------------|------------------------------------------|
| ith AP and the   | with multiples AP      |                                                                           |                                          |
| ashboards        | and check if the       |                                                                           |                                          |
|                  | dashboards are         |                                                                           |                                          |
|                  | updated                |                                                                           |                                          |
| /i               | th AP and the shboards | ith AP and the shboards with multiples AP and check if the dashboards are | shboards and check if the dashboards are |

## **Client and Application Health Dashboard**

| Logical ID      | Title                                                                                                    | Description                                                                                                    | Status | Defect ID  |
|-----------------|----------------------------------------------------------------------------------------------------|----------------------------------------------------------------------------------------------------|--------|------------|
| DNACJ22S_Reg_20 | Adding network<br>devices in DNAC                                                                                                    | To add network<br>devices like<br>switches, Controllers<br>to DNAC and check<br>if the network<br>devices gets added<br>to DNAC or not | Passed |            |
| DNACJ22S_Reg_21 | Connecting a Windows clients to a WLAN and check if the client health ,Active clients detail is shown in the wireless Clients dashlet | To connect a Window clients to the wlan created and check if the clients health is shown in the wireless client summary                | Failed | CSCvv25127 |
| DNACJ22S_Reg_22 | Connecting a Android clients to a WLAN and check if the client health ,Active clients detail is shown in the wireless Clients dashlet | To connect a Android clients to the wlan created and check if the clients health is shown in the wireless client summary               | Passed |            |
| DNACJ22S_Reg_23 | Connecting a IOS clients to a WLAN and check if the client health ,Active clients detail is shown in the wireless Clients dashlet     | To connect a IOS clients to the wlan created and check if the clients health is shown in the wireless client summary                   | Passed |            |

| DNACJ22S_Reg_24 | Connecting a Mac OS clients to a WLAN and check if the client health ,Active clients detail is shown in the wireless Clients dashlet | To connect a Mac OS clients to the wlan created and check if the clients health is shown in the wireless client summary       | Passed |  |
|-----------------|----------------------------------------------------------------------------------------------------|----------------------------------------------------------------------------------------------------|--------|--|
| DNACJ22S_Reg_25 | Connecting a Wired client to a RLAN and check if the client health is shown in the wired Clients dashlet                             | To connect a clients<br>to the rlan created<br>and check if the<br>clients health is<br>shown in the wired<br>client summary  | Passed |  |
| DNACJ22S_Reg_26 | Validating the client<br>onboarding times in<br>client health page                                                                   | To validate the client onboarding times in client health page in DNAC assurance                                               | Passed |  |
| DNACJ22S_Reg_27 | Validating the client<br>connectivity RSSI in<br>client health page                                                                  | To validate the client connectivity RSSI in client health page in DNAC assurance                                              | Passed |  |
| DNACJ22S_Reg_28 | Validating the client<br>connectivity SNR in<br>client health page                                                                   | To validate the client connectivity RSSI in client health page in DNAC assurance                                              | Passed |  |
| DNACJ22S_Reg_29 | Check the client<br>count per SSID and<br>validating the same                                                                        | To check the client<br>count per ssid and<br>validating the same<br>through eWLC UI                                           | Passed |  |
| DNACJ22S_Reg_30 | Check the client<br>roaming times in<br>client health<br>dashboard in<br>Assurance page                                              | To check the client roaming times in client health page and check if the details show are correct.                            | Passed |  |
| DNACJ22S_Reg_31 | Validating the client<br>data rate in<br>Assurance client<br>health page                                                             | To check if the client data rate is shown in the assurance client health page and validate if the data rate shown are correct | Passed |  |

| DNACJ22S_Reg_32 | Monitor the overall   | To monitor the      | Passed |   |
|-----------------|-----------------------|---------------------|--------|---|
|                 | application health in | overall application |        |   |
|                 | assurance page of     | health in the       |        |   |
|                 | DNAC                  | assurance page      |        |   |
|                 |                       |                     | I      | 1 |

## **Predefined Report**

| Logical ID      | Title                                                                                        | Description                                                                                    | Status | Defect ID  |
|-----------------|----------------------------------------------------------------------------------------------|------------------------------------------------------------------------------------------------|--------|------------|
| DNACJ22S_Reg_41 | Verifying dashboard<br>details in Home<br>page of DNAC after<br>created in assurance<br>page | the dashboard                                                                                  | Passed |            |
| DNACJ22S_Reg_42 | Adding more<br>number of<br>dashboards and<br>checking the same<br>in DNAC home<br>page      | To check whether<br>more number of<br>dashboards can be<br>created or not                      | Passed |            |
| DNACJ22S_Reg_43 | Checking the created dashboards in DNAC                                                      | To check whether<br>the created<br>dashboard details<br>are showing in My<br>Dashboards or not | Passed |            |
| DNACJ22S_Reg_44 | Checking the<br>Favourite dashboard<br>in DNAC                                               | To check whether<br>the Favourite<br>dashboard details<br>are showing correct<br>or not.       | Passed |            |
| DNACJ22S_Reg_45 | Adding EWLC to DNAC & Verifying the reachability of the devices.                             | To check whether<br>the EWLC is added<br>to DNAC & also<br>check the reachable<br>state        | Passed |            |
| DNACJ22S_Reg_46 | Connecting the clients to EWLC and checking the client details in DNAC Dashboard             | To verify the client<br>details in DNAC<br>dashboard after<br>Client connected to<br>EWLC      | Failed | CSCvv59397 |
| DNACJ22S_Reg_47 | Checking the Client<br>health in DNAC<br>dashboard                                           | To verify the client<br>health in DNAC<br>Dashboard                                            | Passed |            |

| DNACJ22S_Reg_48 | Monitoring the intra<br>client Roaming<br>details in DNAC<br>dashboard          | To verify whether<br>the client is roaming<br>between AP's or not                                                          | Passed |  |
|-----------------|---------------------------------------------------------------------------------|----------------------------------------------------------------------------------------------------|--------|--|
| DNACJ22S_Reg_49 | Monitoring the inter<br>client Roaming<br>details in DNAC<br>dashboard          | To verify whether<br>the clients are<br>roaming between<br>controllers                                                     | Passed |  |
| DNACJ22S_Reg_50 | Verifying the<br>Disconnected client<br>details in DNAC<br>dashboard            | To check whether<br>the client is<br>disconnected or not<br>in DNAC<br>Dashboard                                           | Passed |  |
| DNACJ22S_Reg_51 | Verifying the Wired client details in DNAC dashboard                            | To Check whether<br>the Wired client<br>details are showing<br>or not in DNAC<br>Dashboard                                 | Passed |  |
| DNACJ22S_Reg_52 | Checking the client<br>RSSI,Data Rate and<br>SNR Values in<br>DNAC Dashboard    | To Check whether<br>the client RSSI,Data<br>Rate& SNR values<br>showing or not in<br>DNAC                                  | Passed |  |
| DNACJ22S_Reg_53 | Checking the AP<br>Status in DNAC<br>Dashboard                                  | To Check Whether<br>the AP status<br>Showing correct or<br>not                                                             | Passed |  |
| DNACJ22S_Reg_54 | Monitoring the per<br>SSID Client count in<br>DNAC Dashboard                    | To check whether<br>the per SSID client<br>showing correctly or<br>not                                                     | Passed |  |
| DNACJ22S_Reg_55 | Monitoring to which<br>AP clients are<br>connected and their<br>signal strength | Verifying whether<br>all the clients are<br>monitored or not<br>according to their<br>high interface along<br>with the APs | Passed |  |

### **Wireless Sensor Dashboard**

| Logical ID      | Title                                 | Description | Status | Defect ID |
|-----------------|---------------------------------------|-------------|--------|-----------|
| DNACJ22S_Reg_82 | Monitoring to idle sensors in network |             | Passed |           |

| DNACJ22S_Reg_83 | Monitoring to running sensors in network                                                          | To monitor the the total running sensors in network                                               | Passed |  |
|-----------------|---------------------------------------------------------------------------------------------------|---------------------------------------------------------------------------------------------------|--------|--|
| DNACJ22S_Reg_84 | Monitoring to unreachable Sensors in network                                                      | To monitor the the total unreachable sensors in network                                           | Passed |  |
| DNACJ22S_Reg_85 | Checking the Sensor<br>Test result as latest<br>and trend                                         | To check and verify<br>the Sensor Test<br>result as latest and<br>trend                           | Passed |  |
| DNACJ22S_Reg_86 | Checking the latest<br>heatmap for last 30<br>min                                                 | To check the last 30 min heatmap view                                                             | Passed |  |
| DNACJ22S_Reg_87 | Checking the latest<br>heatmap for last 24<br>hrs                                                 | To check the last 24 hrs heatmap view                                                             | Passed |  |
| DNACJ22S_Reg_88 | Checking the latest<br>heatmap for last 7<br>days                                                 | To check the last 7 days heatmap view                                                             | Passed |  |
| DNACJ22S_Reg_89 | Monitoring the<br>Statistics of (top 5)<br>'Worst Location'                                       | To Monitor the<br>Statistics of (top 5)<br>'Worst Location'                                       | Passed |  |
| DNACJ22S_Reg_90 | Monitoring the<br>Statistics of (top 5)<br>'Common Test<br>Failure'                               | To Monitor the<br>Statistics of (top 5)<br>'Common Test<br>Failure'                               | Passed |  |
| DNACJ22S_Reg_91 | Monitoring the<br>Statistics of (top 5)<br>'Largest Health<br>Drop'                               | To Monitor the<br>Statistics of (top 5)<br>'Largest Health<br>Drop'                               | Passed |  |
| DNACJ22S_Reg_92 | Monitoring the<br>sensor name, status,<br>Last seen, Location,<br>Backhaul type and<br>SSH status | To Monitor the<br>sensor name, status,<br>Last seen, Location,<br>Backhaul type and<br>SSH status | Passed |  |

#### Client 360° & Device 360°

| Logical ID | Title | Description | Status | Defect ID |
|------------|-------|-------------|--------|-----------|
|------------|-------|-------------|--------|-----------|

| DNACJ22S_Reg_33 | Adding different<br>network devices in<br>DNAC                       | To add network<br>devices like<br>switches, Controllers<br>to DNAC and check<br>if the network<br>devices gets added<br>to DNAC or not | Passed |  |
|-----------------|----------------------------------------------------------------------|----------------------------------------------------------------------------------------------------|--------|--|
| DNACJ22S_Reg_34 | Check details of the 9800-40 eWLC in DNAC Device 360° page           | To check details of<br>the 9800-40 eWLC<br>in DNA Device<br>360°                                                                       | Passed |  |
| DNACJ22S_Reg_35 | Check details of the 9800-80 eWLC in DNAC Device 360° page           | To check details of<br>the 9800-80 eWLC<br>in DNA Device<br>360°                                                                       | Passed |  |
| DNACJ22S_Reg_36 | Check details of the 9800-L eWLC in DNAC Device 360° page            | To check details of<br>the 9800-L eWLC in<br>DNA Device 360°                                                                           | Passed |  |
| DNACJ22S_Reg_37 | Check details of the 9800-Virtual eWLC in DNAC Device 360° page      |                                                                                                    | Passed |  |
| DNACJ22S_Reg_38 | Check details of the EWC in DNAC Device 360° page                    | To check details of<br>the 9800-40 eWLC<br>in DNA Device<br>360°                                                                       | Passed |  |
| DNACJ22S_Reg_39 | Check the AP count<br>and client count of<br>eWLC in Device<br>360°  | To check the AP count and client count of eWLC in Device 360°                                                                          | Passed |  |
| DNACJ22S_Reg_40 | Check details of the<br>AP in eWLC using<br>DNAC Device 360°<br>page | To check details of<br>the AP in eWLC<br>using DNAC Device<br>360° page                                                                | Passed |  |

#### **SWIM**

| Logical ID       | Title                           | Description                                                 | Status | Defect ID |
|------------------|---------------------------------|-------------------------------------------------------------|--------|-----------|
| DNACJ22S_Reg_111 | Importing a image from a device | To check if the images gets imported from the device or not | Passed |           |

| DNACJ22S_Reg_112 | Importing the image through the URL                                                                 | To import the image using URL and check if the images gets imported or not.                    | Passed |            |
|------------------|----------------------------------------------------------------------------------------------------|------------------------------------------------------------------------------------------------|--------|------------|
| DNACJ22S_Reg_113 | Import the Invalid image from a device                                                              | To import the wrong image using device and check if the images gets imported or not.           | Passed |            |
| DNACJ22S_Reg_114 | Mark multiple<br>image as golden<br>image and verify<br>which image<br>upgraded with<br>controller. | To Mark multiple<br>image as golden<br>image and validate<br>controller upgraded<br>or not     | Passed |            |
| DNACJ22S_Reg_115 | Schedule the time for controller upgrade                                                            | To Scheduling the time for controller and check the controller upgraded with given time or not | Passed |            |
| DNACJ22S_Reg_116 | Scheduling the time<br>as "NOW" to<br>upgrade the<br>controller image                               | To Scheduling the time as "NOW" for controller and check the controller upgraded or not        | Passed |            |
| DNACJ22S_Reg_117 | Distributing the image to different devices .                                                       | To distribute<br>different images and<br>check if the devices<br>selected                      | Passed |            |
| DNACJ22S_Reg_118 | Associate the client with controller after upgraded                                                 | To distribute<br>different images and<br>check if the devices<br>selected                      | Failed | CSCvv85936 |
| DNACJ22S_Reg_119 | Generate SWIM report                                                                                | To generate SWIM report and verify the details correct or not                                  | Passed |            |

#### **PnP**

| Logical ID       | Title                                         | Description                                   | Status | Defect ID |
|------------------|-----------------------------------------------|-----------------------------------------------|--------|-----------|
| DNACJ22S_Reg_140 | View devices from<br>the Plug and Play<br>tab | view devices from<br>the Plug and Play<br>tab | Passed |           |

| DNACJ22S_Reg_141 | Provision a Switch                                                                     | Configure 9300                                   | Passed |  |
|------------------|----------------------------------------------------------------------------------------|--------------------------------------------------|--------|--|
|                  | 9300 with PnP<br>Configuration                                                         | Switch with PNP                                  |        |  |
| DNACJ22S_Reg_142 | Provision a Switch<br>9200 L with PnP<br>Configuration                                 | Configure 9200<br>Switch with PNP                | Passed |  |
| DNACJ22S_Reg_143 | Provision a Switch<br>9500 with PnP<br>Configuration                                   | Configure 9500<br>Switch with PNP                | Passed |  |
| DNACJ22S_Reg_144 | Provision a Router with PnP Configuration                                              | Configure ISR<br>Router with PNP                 | Passed |  |
| DNACJ22S_Reg_145 | Provision a Legacy<br>router with PnP<br>Configuration                                 | Legacy Configure<br>Router with PNP              | Passed |  |
| DNACJ22S_Reg_146 | Provision a CSR<br>Router with PnP<br>Configuration                                    | Configure CSR<br>Router with PNP                 | Passed |  |
| DNACJ22S_Reg_147 | Provision a Wireless<br>Controller 9800-40<br>with PnP<br>Configuration                | Configure Wireless<br>Controller with PNP        | Passed |  |
| DNACJ22S_Reg_148 | Provision a Wireless<br>Controller 9800-80<br>with PnP<br>Configuration                | Configure Wireless<br>Controller with PNP        | Passed |  |
| DNACJ22S_Reg_149 | Provision a Wireless<br>Controller 9800-L<br>with PnP<br>Configuration                 | Configure Wireless<br>Controller with PNP        | Passed |  |
| DNACJ22S_Reg_150 | Automate<br>onboarding Image<br>of a Switch with<br>Plug and Play (PnP)                | Load Image to<br>Switch with PnP                 | Passed |  |
| DNACJ22S_Reg_151 | Automate<br>onboarding Image<br>of a Router with<br>Plug and Play (PnP)                | Load Image to<br>Router with PnP                 | Passed |  |
| DNACJ22S_Reg_152 | Automate<br>onboarding Image<br>of a Controller<br>9800-40 with Plug<br>and Play (PnP) | Load Image to<br>Wireless Controller<br>with PnP | Passed |  |

| DNACJ22S_Reg_153 | Automate<br>onboarding Image<br>of a Controller<br>9800-80 with Plug<br>and Play (PnP) | Load Image to<br>Wireless Controller<br>with PnP | Passed |  |
|------------------|----------------------------------------------------------------------------------------|--------------------------------------------------|--------|--|
| DNACJ22S_Reg_154 | Automate<br>onboarding Image<br>of a Controller<br>9800-L with Plug<br>and Play (PnP)  | Load Image to<br>Wireless Controller<br>with PnP | Passed |  |

# **New AP Support**

| Logical ID      | Title                                                                                                | Description                                                                                                    | Status | Defect ID |
|-----------------|----------------------------------------------------------------------------------------------------|----------------------------------------------------------------------------------------------------|--------|-----------|
| DNACJ22S_Reg_56 | Adding Cataylast<br>AP's in Controller &<br>checking the AP<br>details in DNAC                       | To check whether cataylast AP's details are showing or not in DNAC                                              | Passed |           |
| DNACJ22S_Reg_57 | Associating 9130<br>AP with different<br>country code as with<br>eWLC and cheeking<br>the AP details | To associate 9130<br>AP with different<br>country code and<br>check if the AP does<br>not get joined in<br>DNAC | Passed |           |
| DNACJ22S_Reg_58 | Configuring<br>9115/9120/9130 AP<br>with duplicate IP                                                | To configure AP with a duplicate IP address and check if the AP shows error message or not.                     | Passed |           |
| DNACJ22S_Reg_59 | Connecting a<br>Windows client to<br>the Catalyst AP                                                 | To connect a window client to the AP and check the client connectivity in DNAC                                  | Passed |           |
| DNACJ22S_Reg_60 | Connecting a<br>Android client to the<br>Catalyst AP                                                 | To connect a Android client to the AP and check the client connectivity in DNAC                                 | Passed |           |
| DNACJ22S_Reg_61 | Connecting a IOS client to the catalyst AP                                                           | To connect a IOS client to the AP and check the client connectivity in DNAC                                     | Passed |           |

| DNACJ22S_Reg_62 | Connecting a MAC client to the catalyst AP                                                    | To connect a MAC client to the AP and check the client connectivity in DNAC                                                                          | Passed |  |
|-----------------|-----------------------------------------------------------------------------------------------|----------------------------------------------------------------------------------------------------|--------|--|
| DNACJ22S_Reg_63 | Changing the 9115 AP from Flexconnect to Local mode and check if the AP reboot                | To check if the 9115<br>AP reboots when<br>AP mode is changed<br>from flexconnect to<br>Local mode.                                                  | Passed |  |
| DNACJ22S_Reg_64 | Checking FlexConnect Local Switching and Local Auth works properly                            | To check if FlexConnect Local Switching and Local Auth works in Catalyst Ap and check if the clients gets locally authenticated and switched locally | Passed |  |
| DNACJ22S_Reg_65 | Rebooting the catalyst AP's                                                                   | To check if the<br>Catalyst AP gets<br>Rebooted or not and<br>check if the AP joins<br>the controller again.                                         | Passed |  |
| DNACJ22S_Reg_66 | Rebooting the 9115<br>AP with primary<br>controller given in<br>High Availability             | To reboot the 9115 AP by giving the primary controller IP using high availability and check if the AP joins the primary controller                   | Passed |  |
| DNACJ22S_Reg_67 | Checking the details<br>of the Catalyst AP &<br>the Client<br>connectivity through<br>the CLI | To check the details<br>of the catalyst AP &<br>client connectivity<br>using CLI                                                                     | Passed |  |
| DNACJ22S_Reg_68 | Monitoring the intra<br>client Roaming<br>details in DNAC<br>with catalyst AP's               | To verify whether<br>the client is roaming<br>between Catalyst<br>AP's or not                                                                        | Passed |  |

### **Cisco Catalyst 9800-L Wireless Controller Support**

| Logical ID | Title | Description | Status | Defect ID |
|------------|-------|-------------|--------|-----------|
| - 0        |       | · · · ·     |        |           |

| DNACJ22S_Reg_120 | Verifying device<br>details in inventory<br>after<br>added/discovered in<br>cisco DNA                      | To verify whether<br>the device details<br>are showing in<br>inventory after<br>added in cisco DNA       | Passed |  |
|------------------|----------------------------------------------------------------------------------------------------|----------------------------------------------------------------------------------------------------|--------|--|
| DNACJ22S_Reg_121 | Monitoring the<br>devices after adding<br>in cisco DNA and<br>verifying same in<br>eWC                     | Verifying whether<br>added devices<br>properly assured or<br>monitoring in cisco<br>DNA                  | Passed |  |
| DNACJ22S_Reg_122 | Discovering<br>multiple devices in<br>cisco DNA and<br>check for the same<br>count in monitored<br>devices | Checking whether count of wireless devices are added in Cisco DNA and they are monitored properly or not | Passed |  |
| DNACJ22S_Reg_123 | Checking AP<br>devices in inventory<br>after Wireless<br>controller<br>discovered in cisco<br>DNA          | To verify whether<br>all AP's details<br>showing in<br>inventory after<br>device discovered              | Passed |  |
| DNACJ22S_Reg_124 | Checking the AP's count in network health after successfully added in inventory                            | To verify AP's count<br>in Assurance<br>dashboard after<br>added in inventory                            | Passed |  |
| DNACJ22S_Reg_125 | Resync the cisco<br>DNA and checking<br>for the newly added<br>AP's count in device                        | To verify newly<br>added AP's count in<br>cisco DNA after<br>resync                                      | Passed |  |
| DNACJ22S_Reg_126 | Exporting the inventory details from cisco DNA                                                             | To verify whether user able to export the device inventory details or not                                | Passed |  |
| DNACJ22S_Reg_127 | Importing the inventory details to device from computer in cisco DNA                                       | To verify whether user able to import the device inventory details or not                                | Passed |  |
| DNACJ22S_Reg_128 | Running the commands in cisco DNA using command runner                                                     | To check the output<br>for device<br>commands after run<br>in command runner<br>in cisco DNA             | Passed |  |

| DNACJ22S_Reg_129 | Deleting the device<br>from inventory in<br>cisco DNA                                    | To check whether user able to delete the device from inventory or not                                                 | Passed |            |
|------------------|------------------------------------------------------------------------------------------|----------------------------------------------------------------------------------------------------|--------|------------|
| DNACJ22S_Reg_130 | Checking the device<br>reachability status in<br>inventory after make<br>the device down | To check whether reachability status change to "unreachable" or not when device is down                               | Failed | CSCvv93292 |
| DNACJ22S_Reg_131 | Adding site and provisioning device                                                      | To check whether user able to create site and provision device                                                        | Passed |            |
| DNACJ22S_Reg_132 | Positioning AP's on site with different radios                                           | To check AP's positioning after positioned with different radios                                                      | Passed |            |
| DNACJ22S_Reg_133 | Checking for internal AP details after device added discoved                             | To verify whether<br>EWC device<br>showing as AP or<br>not in inventory                                               | Passed |            |
| DNACJ22S_Reg_134 | Connecting the clients to AP's and checking the client count in Dashboard                | To verify the client details in client Health after connected to AP                                                   | Passed |            |
| DNACJ22S_Reg_135 | Provisioning the ME _WC in day0 via PnP profile and bring device day1                    | Verify that user is<br>able to Provisioned<br>the EWC in day0 via<br>PnP profile or not                               | Passed |            |
| DNACJ22S_Reg_136 | Adding the ME in DNA-C via inventory method                                              | Verify that user is able to add ME in DNA-C via inventory method or not                                               | Passed |            |
| DNACJ22S_Reg_137 | Exporting the CSV file of eWLC_ME from DNA-C using Credential export type                | To check whether<br>the exported CSV<br>file using Credential<br>export type has<br>correct information<br>of eWLC_ME | Passed |            |

| DNACJ22S_Reg_138 | Adding eWLC_ME to DNAC by Importing CSV file using Credential export type | the user is able to                                                                                             | Passed |  |
|------------------|---------------------------------------------------------------------------|----------------------------------------------------------------------------------------------------|--------|--|
| DNACJ22S_Reg_139 | Exporting the CSV file of eWLC_ME from DNA-C using data export type       | To check whether<br>the exported CSV<br>file using data<br>export type has<br>correct information<br>of eWLC_ME | Passed |  |

# **Rolling AP upgrade**

| Logical ID      | Title                                                                                                   | Description                                                                                                    | Status | Defect ID |
|-----------------|----------------------------------------------------------------------------------------------------|----------------------------------------------------------------------------------------------------|--------|-----------|
| DNACJ22S_Reg_93 | Providing the same<br>controller name and<br>ip address for<br>primary controller<br>and N+1 controller | To check whether<br>the same controller<br>name is accepted or<br>not for primary<br>controller and N+1<br>controller               | Passed |           |
| DNACJ22S_Reg_94 | Upgrading the software image in a controller                                                            | To check whether<br>the software image<br>is upgraded in<br>controller                                                              | Passed |           |
| DNACJ22S_Reg_95 | Scheduling the time to upgrade the software image into a controller.                                    | To check whether<br>the software image<br>is upgraded into a<br>controller in<br>scheduling time                                    | Passed |           |
| DNACJ22S_Reg_96 | Scheduling the time "Now" to upgrade the software image into a controller.                              | To check whether<br>the software image<br>is upgraded into a<br>controller in<br>scheduling time<br>"Now"                           | Passed |           |
| DNACJ22S_Reg_97 | Resync trigger to<br>Controller from<br>DNAC after<br>upgrade the software<br>image in controller.      | To check whether<br>Controller is<br>reloaded when<br>triggering from<br>DNAC after<br>upgrade the software<br>image in controller. | Passed |           |

| DNACJ22S_Reg_98  | Upgrade the wrong software image into the Controller from DNAC                                   | To verify whether<br>the error message<br>will display when<br>trying to upgrade<br>wrong software<br>image into the<br>Controller from<br>DNAC | Passed |  |
|------------------|--------------------------------------------------------------------------------------------------|----------------------------------------------------------------------------------------------------|--------|--|
| DNACJ22S_Reg_99  | AP joining status to<br>Controller after<br>upgrade the software<br>image                        | To check whether<br>the joined Aps<br>upgraded with<br>controller image                                                                         | Passed |  |
| DNACJ22S_Reg_100 | Verify the client<br>connectivity status<br>to Controller after<br>upgrade the software<br>image | To check whether<br>the Client associate<br>with controller                                                                                     | Passed |  |
| DNACJ22S_Reg_101 | Upgrading the software image into existing group of AP                                           |                                                                                                    | Passed |  |
| DNACJ22S_Reg_102 | Import the image to image repository using HTTP                                                  | To check whether<br>the WLC is<br>upgraded using<br>TFTP from PI                                                                                | Passed |  |
| DNACJ22S_Reg_103 | Import the image to image repository using FTP                                                   | To check whether<br>the WLC is<br>upgraded using FTP<br>from PI                                                                                 | Passed |  |

# **Mobility configuration**

| Logical ID      | Title                                                | Description                                                                          | Status | Defect ID |
|-----------------|------------------------------------------------------|--------------------------------------------------------------------------------------|--------|-----------|
| DNACJ22S_Reg_69 | Configuring Mobility configuration in Controller     | To verify the mobility configuration in controller                                   | Passed |           |
| DNACJ22S_Reg_70 | Checking the<br>Mobility<br>configuration in<br>DNAC | To verify whether<br>the mobility<br>configurations are<br>showing or not in<br>DNAC | Passed |           |

| DNACJ22S_Reg_71 | Changing the Mobility group name in controller-1 and check the controller's status in DNAC           | To verify whether<br>the controller status<br>in DNAC by<br>changing the<br>mobility group<br>Name. | Passed |  |
|-----------------|----------------------------------------------------------------------------------------------------|----------------------------------------------------------------------------------------------------|--------|--|
| DNACJ22S_Reg_72 | Checking the<br>Mobility groups<br>configuration in HA<br>setup                                      | To check the mobility group configurations in DNAC during HA                                        | Passed |  |
| DNACJ22S_Reg_73 | Checking the<br>Mobility<br>configuration<br>between lightweight<br>to virtual controller<br>in DNAC | To check whether<br>the mobility happens<br>between lightweight<br>& Virtual controller             | Passed |  |
| DNACJ22S_Reg_74 | Checking the mobility configuration between virtual to 9800 controller in DNAC                       | To check whether<br>the mobility happens<br>between 9800 &<br>Virtual controller                    | Passed |  |
| DNACJ22S_Reg_75 | Verifying the mobility configuration with Different Radio types in DNAC                              | To verify whether<br>Client is Moving<br>between Controllers<br>with Different Radio<br>type or not | Passed |  |
| DNACJ22S_Reg_76 | Verifying the mobility configuration with same Radio types in DNAC                                   | To verify whether<br>Client is Moving<br>between Controllers<br>with same Radio<br>type or not      | Passed |  |
| DNACJ22S_Reg_77 | Monitoring mobility<br>configuration in<br>DNAC using<br>Android Client                              | To verify whether<br>the Android client<br>details are showing<br>in DNAC or not                    | Passed |  |
| DNACJ22S_Reg_78 | Monitoring mobility<br>configuration in<br>DNAC using iOS<br>Client                                  | To verify whether<br>the iOS client details<br>are showing in<br>DNAC or not                        | Passed |  |
| DNACJ22S_Reg_79 | Monitoring mobility<br>configuration in<br>DNAC using<br>Windows Client                              | To verify whether<br>the Windows client<br>details are showing<br>in DNAC or not                    | Passed |  |

| DNACJ22S_Reg_80 | Monitoring mobility<br>configuration in<br>DNAC using Mac<br>Client | To verify whether<br>the Mac client<br>details are showing<br>in DNAC or not                | Passed |  |
|-----------------|---------------------------------------------------------------------|---------------------------------------------------------------------------------------------|--------|--|
| DNACJ22S_Reg_81 | Add/update/delete<br>mobility peer<br>configuration in<br>DNAC      | To check whether<br>the mobility Peer<br>configurations are<br>add/Update/delete in<br>DNAC | Passed |  |

### **Guest web passthrough**

| Logical ID       | Title                                                             | Description                                                                                   | Status | Defect ID |
|------------------|-------------------------------------------------------------------|-----------------------------------------------------------------------------------------------|--------|-----------|
| DNACJ22S_Reg_104 | Deploying the guest<br>SSID in eWLC UI<br>from Dnac               | To Verify whether<br>the guest SSID<br>deployed from Dnac<br>or not                           | Passed |           |
| DNACJ22S_Reg_105 | Configuring Internal guest web pass-through                       | To Verify whether<br>the redirection<br>happened Internally<br>or not                         | Passed |           |
| DNACJ22S_Reg_106 | Configuring External guest web pass-through                       | To Verify whether<br>the redirection<br>happened with<br>external server or<br>not            | Passed |           |
| DNACJ22S_Reg_107 | Configuring sleeping client with timeout settings                 | To verify whether<br>the client associate<br>within the time<br>period or not after<br>wakeup | Passed |           |
| DNACJ22S_Reg_108 | Configuring sleeping client without timeout settings              | To verify whether<br>the client able to<br>authenticate all the<br>time after wakeup          | Passed |           |
| DNACJ22S_Reg_109 | Creating web<br>authentication<br>Internal / external<br>SSID     | To verify whether<br>the client association<br>while configuring<br>web authentication        | Passed |           |
| DNACJ22S_Reg_110 | Configuring the web<br>pass-through<br>without sleeping<br>client | To verify the client<br>connectivity without<br>sleeping client<br>configuration              | Passed |           |

# **CMX Support**

| Logical ID       | Title                                                                                             | Description                                 | Status | Defect ID |
|------------------|---------------------------------------------------------------------------------------------------|---------------------------------------------|--------|-----------|
| DNACJ22S_Reg_155 | Verify the CMX<br>Support in DNAC                                                                 | By adding the CMX with DNAC                 | Passed |           |
| DNACJ22S_Reg_156 | Verify CMX for the client location and displays the location on the floor map for Windows Machine | Display Client in<br>Maps Windows           | Passed |           |
| DNACJ22S_Reg_157 | Verify CMX for the client location and displays the location on the floor map for MAC Machine     | Display Client in<br>Maps MAC               | Passed |           |
| DNACJ22S_Reg_158 | Verify CMX for the client location and displays the location on the floor map for Android         | Display Client in<br>Maps Android<br>Mobile | Passed |           |
| DNACJ22S_Reg_159 | Verify CMX for the client location and displays the location on the floor map for Apple Mobile    | Display Client in<br>Maps Apple mobile      | Passed |           |
| DNACJ22S_Reg_160 | Verify the Network<br>health score of<br>Controller 9800-40                                       | Health Score of 9800-40                     | Passed |           |
| DNACJ22S_Reg_161 | Verify the Network<br>health score of<br>Controller 9800-80                                       | Health Score of 9800-80                     | Passed |           |
| DNACJ22S_Reg_162 | Verify the Network<br>health score of<br>Controller 9800-L                                        | Health Score of<br>9800-L                   | Passed |           |
| DNACJ22S_Reg_163 | Verify Overall<br>Health Map or<br>Hierarchical Site<br>View or Building<br>View dashlet          | Building View<br>Dashlet                    | Passed |           |
| DNACJ22S_Reg_164 | Verify Overall<br>Health Summary<br>dashlet                                                       | Overall Health<br>Summary dashlet           | Passed |           |

### **DNA Spaces Support**

| Logical ID       | Title                                                                                      | Description                                                                                                    | Status | Defect ID |
|------------------|--------------------------------------------------------------------------------------------|----------------------------------------------------------------------------------------------------|--------|-----------|
|                  |                                                                                            | -                                                                                                    |        | Defect ID |
| DNACJ22S_Reg_165 | Connecting CMX to<br>DNA Spaces using<br>CMX Tethering                                     | To connect CMX to DNA spaces using CMX tethering and check if the CMX is added                                             | Passed |           |
| DNACJ22S_Reg_166 | Connecting CMX to<br>DNA Spaces using<br>CMX Tethering and<br>adding Campuses<br>from PI   | To connect CMX to DNA spaces using CMX tethering and add campuses. check if the CMX is added and campuses are added to it. | Passed |           |
| DNACJ22S_Reg_167 | Connecting CMX to<br>DNA Spaces using<br>CMX Tethering and<br>adding Campuses<br>from DNAC | To connect CMX to DNA spaces using CMX tethering and add campuses. check if the CMX is added and campuses are added to it. | Passed |           |
| DNACJ22S_Reg_168 | Adding a space<br>connector to DNA<br>Spaces                                               | To add a space connector to DNA spaces.                                                                                    | Passed |           |
| DNACJ22S_Reg_169 | Adding a controller<br>to DNA Space using<br>Space connector                               | To add a controller to DNA space using space connecter and check if the controller is added or not.                        | Passed |           |
| DNACJ22S_Reg_170 | Upgrading the DNA<br>Space connector                                                       | To upgrade the DNA space connector and check if the connector is upgraded or not                                           | Passed |           |
| DNACJ22S_Reg_171 | Connecting AireOS<br>wireless controller<br>to DNA Spaces<br>using WLC Direct<br>Connect.  | To connect AireOS controller to DNA Spaces using WLC Direct Connect.                                                       | Passed |           |

| DNACJ22S_Reg_172 | Adding a Wireless<br>Network in DNA<br>Spaces                                                                | To add a wireless<br>network in DNA<br>spaces and check if<br>the wireless network<br>is added to the DNA<br>Spaces.                                          | Passed |  |
|------------------|----------------------------------------------------------------------------------------------------|----------------------------------------------------------------------------------------------------|--------|--|
| DNACJ22S_Reg_173 | Adding a Wireless<br>Network in DNA<br>Spaces                                                                | To add a wireless<br>network in DNA<br>spaces and check if<br>the wireless network<br>is added to the DNA<br>Spaces.                                          | Passed |  |
| DNACJ22S_Reg_174 | Connecting Catalyst<br>9800 wireless<br>controller to DNA<br>Spaces using WLC<br>Direct Connect.             | To connect Catalyst<br>9800 controller to<br>DNA Spaces using<br>WLC Direct<br>Connect.                                                                       | Passed |  |
| DNACJ22S_Reg_175 | Adding a Wireless<br>Network in DNA<br>Spaces                                                                | To add a wireless<br>network in DNA<br>spaces and check if<br>the wireless network<br>is added to the DNA<br>Spaces.                                          | Passed |  |
| DNACJ22S_Reg_178 | Adding Zone in DNA Spaces                                                                                    | To add zones in DNA spaces under location hierarchy                                                                                                    | Passed |  |
| DNACJ22S_Reg_179 | Connect a WLC to<br>DNA Spaces via<br>Aireos WLC Direct<br>connector using<br>wrong token or<br>certificate. | To connect a WLC to DNA Spaces via Aireos WLC direct connector using wrong token or certificate and check if the WLC is showing in location hierarchy or not. | Passed |  |
| DNACJ22S_Reg_180 | Adding a AP to the already configured WLC in DNA Space                                                       | Adding a AP to the already configured WLC and check if the AP count gets added increased                                                                      | Passed |  |

# **DNAc** support for eWLC

| Logical ID | Title | Description | Status | Defect ID |
|------------|-------|-------------|--------|-----------|
|------------|-------|-------------|--------|-----------|

| DNACJ22S_Reg_181 | Verifying device<br>details in inventory<br>after<br>added/discovered in<br>cisco DNA                      | To verify whether<br>the device details<br>are showing in<br>inventory after<br>added in cisco DNA       | Passed |            |
|------------------|----------------------------------------------------------------------------------------------------|----------------------------------------------------------------------------------------------------|--------|------------|
| DNACJ22S_Reg_182 | Monitoring the<br>devices after adding<br>in cisco DNA and<br>verifying same in<br>eWLC                    | Verifying whether<br>added devices<br>properly assured or<br>monitoring in cisco<br>DNA                  | Passed |            |
| DNACJ22S_Reg_183 | Discovering<br>multiple devices in<br>cisco DNA and<br>check for the same<br>count in monitored<br>devices | Checking whether count of wireless devices are added in Cisco DNA and they are monitored properly or not | Passed |            |
| DNACJ22S_Reg_184 | Checking AP<br>devices in inventory<br>after Wireless<br>controller<br>discovered in cisco<br>DNA          | To verify whether<br>all AP's details<br>showing in<br>inventory after<br>device discovered              | Failed | CSCvw06424 |
| DNACJ22S_Reg_185 | Checking the AP's count in network health after successfully added in inventory                            | To verify AP's count<br>in Assurance<br>dashboard after<br>added in inventory                            | Passed |            |
| DNACJ22S_Reg_186 | Resync the cisco<br>DNA and checking<br>for the newly added<br>AP's count in device                        | To verify newly<br>added AP's count in<br>cisco DNA after<br>resync                                      | Passed |            |
| DNACJ22S_Reg_187 | Exporting the inventory details from cisco DNA                                                             | To verify whether user able to export the device inventory details or not                                | Passed |            |
| DNACJ22S_Reg_188 | Importing the inventory details to device from computer in cisco DNA                                       | To verify whether user able to import the device inventory details or not                                | Passed |            |
| DNACJ22S_Reg_189 | Running the commands in cisco DNA using command runner                                                     | To check the output<br>for device<br>commands after run<br>in command runner<br>in cisco DNA             | Passed |            |

| DNACJ22S_Reg_190 | Deleting the device<br>from inventory in<br>cisco DNA                                    | To check whether user able to delete the device from inventory or not                                                   | Passed |            |
|------------------|------------------------------------------------------------------------------------------|----------------------------------------------------------------------------------------------------|--------|------------|
| DNACJ22S_Reg_191 | Checking the device<br>reachability status in<br>inventory after make<br>the device down | To check whether reachability status change to "unreachable" or not when device is down                                 | Passed |            |
| DNACJ22S_Reg_192 | Adding site and provisioning device in cisco DNA                                         | To check whether user able to create site and provision device                                                          | Passed |            |
| DNACJ22S_Reg_193 | Positioning AP's on site with different radios in cisco DNA                              | To check AP's positioning after positioned with different radios                                                        | Passed |            |
| DNACJ22S_Reg_194 | Connecting the wireless clients to AP's and checking the client count in Dashboard       | To verify the wireless client details in client Health after connected to AP                                            | Failed | CSCvw07359 |
| DNACJ22S_Reg_195 | Connecting the wired clients to AP's and checking the client count in Dashboard          | To verify the wired clients details in client Health after connected to AP                                              | Passed |            |
| DNACJ22S_Reg_196 | Downloading the upgrade readlines report from inventory devices in cisco DNA             | To check whether<br>the user able to<br>download the<br>upgrade readlines<br>report from<br>inventory devices or<br>not | Passed |            |

# **RSSI** and **SNR** in **ASSOC** request

| Logical ID       | Title                       | Description                                                                 | Status | Defect ID |
|------------------|-----------------------------|-----------------------------------------------------------------------------|--------|-----------|
| DNACJ22S_Reg_197 | DNAC and connecting clients | To verify SNR and<br>RSS values in DNA<br>center after<br>connecting client |        |           |

| Data grass =     |                                                                                                    |                                                                                                    |        |                  |
|------------------|----------------------------------------------------------------------------------------------------|----------------------------------------------------------------------------------------------------|--------|------------------|
| DNACJ22S_Reg_198 | Connecting client to<br>AP flex connect<br>mode ,authentication<br>as open and<br>verifying SNR and<br>RSS details             | To verify SNR and<br>RSS connectivity in<br>DNAcentre with AP<br>mode flexconnect<br>and authentication<br>as open    | Passed |                  |
| DNACJ22S_Reg_199 | Connecting client to<br>AP flex connect<br>mode ,authentication<br>as PSK and<br>verifying SNR and<br>RSS details              | To verify SNR and<br>RSS connectivity in<br>DNAcentre with AP<br>mode flexconnect<br>and authentication<br>as PSK     | Passed |                  |
| DNACJ22S_Reg_200 | Connecting client to<br>AP flex connect<br>mode ,authentication<br>as dot11 and<br>verifying SNR and<br>RSS details            | To verify SNR and<br>RSS connectivity in<br>DNAcentre with AP<br>mode flexconnect<br>and authentication<br>as dot11   | Passed |                  |
| DNACJ22S_Reg_201 | verifying SNR and<br>RSS details after<br>connecting client to<br>AP flex mode as<br>standalone<br>,authentication as<br>open  | To verify SNR and<br>RSS connectivity in<br>DNAcentre with AP<br>as Flex standalone<br>and authentication<br>as open  | Failed | DNACJ22S_Reg_201 |
| DNACJ22S_Reg_202 | verifying SNR and<br>RSS details after<br>connecting client to<br>AP flex mode as<br>standalone<br>,authentication as<br>PSK   | To verify SNR and<br>RSS connectivity in<br>DNAcentre with AP<br>as Flex standalone<br>and authentication<br>as PSK   | Passed |                  |
| DNACJ22S_Reg_203 | verifying SNR and<br>RSS details after<br>connecting client to<br>AP flex mode as<br>standalone<br>,authentication as<br>dot11 | To verify SNR and<br>RSS connectivity in<br>DNAcentre with AP<br>as Flex standalone<br>and authentication<br>as dot11 | Passed |                  |
| DNACJ22S_Reg_204 | Connecting client to<br>AP local<br>,authentication as<br>dot11 and verifying<br>SNR and RSS<br>details                        | To verify SNR and<br>RSS connectivity in<br>DNAcentre with AP<br>mode as local and<br>authentication as<br>dot11      | Passed |                  |

| DNACJ22S_Reg_205  DNACJ22S_Reg_206 | AP mode as local<br>verifying SNR and<br>RSS details                                     | To verify SNR and<br>RSS connectivity in<br>DNAcentre with AP<br>mode as local<br>To verify SNR and | Passed Passed |  |
|------------------------------------|------------------------------------------------------------------------------------------|----------------------------------------------------------------------------------------------------|---------------|--|
| D141C3225_1CG_230                  | AP mode as bridge<br>,authentication as<br>dot11 and verifying<br>SNR and RSS<br>details | RSS connectivity in DNAcentre with AP mode as bridge                                                | Tussed        |  |
| DNACJ22S_Reg_207                   | Checking the SNR<br>and RSS values after<br>performing intra<br>roaming in eWLC          | To verify SNR and<br>RSS connectivity in<br>DNAcentre after<br>doing intra roaming<br>in WLC        | Passed        |  |
| DNACJ22S_Reg_208                   | Roaming client from<br>9115 & 9120 Aps<br>and checking the<br>SNR and RSS<br>values      | To Check the SNR and RSS values when client roam between 3800 & 1815 Aps                            | Passed        |  |
| DNACJ22S_Reg_209                   | Checking the SNR<br>and RSS values after<br>performing inter<br>roaming in eWLC          | To verify SNR and<br>RSS connectivity in<br>DNAcentre after<br>doing inter roaming<br>in eWLC       | Passed        |  |
| DNACJ22S_Reg_210                   | Checking the SNR<br>and RSS values after<br>performing FT<br>roaming roaming in<br>eWLC  | To verify SNR and<br>RSS connectivity in<br>DNAcentre after<br>doing FT roaming in<br>eeWLC         | Passed        |  |
| DNACJ22S_Reg_211                   | Verifying the AID values in client after connecting client                               | To check whether client getting AID value or not                                                    | Passed        |  |

# **DNAC Support for eWC**

| Logical ID       | Title                                                | Description                                                                                        | Status | Defect ID  |
|------------------|------------------------------------------------------|----------------------------------------------------------------------------------------------------|--------|------------|
| DNACJ22S_Reg_212 | details in inventory<br>after<br>added/discovered in | To verify whether<br>the device details<br>are showing in<br>inventory after<br>added in cisco DNA | Failed | CSCvv98912 |

| DNACJ22S_Reg_213 | Monitoring the<br>devices after adding<br>in cisco DNA and<br>verifying same in<br>eWC                     | Verifying whether<br>added devices<br>properly assured or<br>monitoring in cisco<br>DNA                  | Passed |            |
|------------------|----------------------------------------------------------------------------------------------------|----------------------------------------------------------------------------------------------------|--------|------------|
| DNACJ22S_Reg_214 | Discovering<br>multiple devices in<br>cisco DNA and<br>check for the same<br>count in monitored<br>devices | Checking whether count of wireless devices are added in Cisco DNA and they are monitored properly or not | Passed |            |
| DNACJ22S_Reg_215 | Checking AP<br>devices in inventory<br>after Wireless<br>controller<br>discovered in cisco<br>DNA          | To verify whether<br>all AP's details<br>showing in<br>inventory after<br>device discovered              | Failed | CSCvv91230 |
| DNACJ22S_Reg_216 | Checking the AP's count in network health after successfully added in inventory                            | To verify AP's count in Assurance dashboard after added in inventory                                     | Passed |            |
| DNACJ22S_Reg_217 | Resync the cisco<br>DNA and checking<br>for the newly added<br>AP's count in device                        | To verify newly<br>added AP's count in<br>cisco DNA after<br>resync                                      | Passed |            |
| DNACJ22S_Reg_218 | Exporting the inventory details from cisco DNA                                                             | To verify whether user able to export the device inventory details or not                                | Passed |            |
| DNACJ22S_Reg_219 | Importing the inventory details to device from computer in cisco DNA                                       | To verify whether user able to import the device inventory details or not                                | Passed |            |
| DNACJ22S_Reg_220 | Running the commands in cisco DNA using command runner                                                     | To check the output<br>for device<br>commands after run<br>in command runner<br>in cisco DNA             | Passed |            |
| DNACJ22S_Reg_221 | Deleting the device<br>from inventory in<br>cisco DNA                                                      | To check whether user able to delete the device from inventory or not                                    | Passed |            |

| DNACJ22S_Reg_222 | Checking the device<br>reachability status in<br>inventory after make<br>the device down | To check whether reachability status change to "unreachable" or not when device is down      | Passed |  |
|------------------|------------------------------------------------------------------------------------------|----------------------------------------------------------------------------------------------|--------|--|
| DNACJ22S_Reg_223 | Adding site and provisioning device                                                      | To check whether user able to create site and provision device                               | Passed |  |
| DNACJ22S_Reg_224 | Positioning AP's on site with different radios                                           | To check AP's positioning after positioned with different radios                             | Passed |  |
| DNACJ22S_Reg_225 | Checking for internal AP details after device added discoved                             | To verify whether ME WC device showing as AP or not in inventory                             | Passed |  |
| DNACJ22S_Reg_226 | Connecting the clients to AP's and checking the client count in Dashboard                | To verify the client details in client Health after connected to AP                          | Passed |  |
| DNACJ22S_Reg_227 | Provisioning the ME _WC in day0 via PnP profile and bring device day1                    | Verify that user is<br>able to Provisioned<br>the ME WC in day0<br>via PnP profile or<br>not | Passed |  |

# **Inventory**

| Logical ID       | Title                                                       | Description                                                                                                    | Status | Defect ID |
|------------------|-------------------------------------------------------------|----------------------------------------------------------------------------------------------------|--------|-----------|
| DNACJ22S_Reg_248 | Adding different<br>network devices in<br>DNAC              | To add network<br>devices like<br>switches, Controllers<br>to DNAC and check<br>if the network<br>devices gets added<br>to DNAC or not | Passed |           |
| DNACJ22S_Reg_249 | Adding 9800-40<br>eWLC in DNAC<br>through inventory<br>page | To add the 9800-40 eWLC to DNAC through Inventory page and check if the devices is added succefully or not                             | Passed |           |

| DNACJ22S_Reg_250 | Adding 9800-80<br>eWLC in DNAC<br>through inventory<br>page       | To add the 9800-80 eWLC to DNAC through Inventory page and check if the devices is added succefully or not                        | Passed |  |
|------------------|-------------------------------------------------------------------|----------------------------------------------------------------------------------------------------|--------|--|
| DNACJ22S_Reg_251 | Adding 9800-L<br>eWLC in DNAC<br>through inventory<br>page        | To add the 9800-L<br>eWLC to DNAC<br>through Inventory<br>page and check if<br>the devices is added<br>succefully or not          | Passed |  |
| DNACJ22S_Reg_252 | Adding 9800 Virtual<br>eWLC in DNAC<br>through inventory<br>page  | To add the 9800<br>Virtual eWLC to<br>DNAC through<br>Inventory page and<br>check if the devices<br>is added succefully<br>or not | Passed |  |
| DNACJ22S_Reg_253 | Adding EWC in<br>DNAC through<br>inventory page                   | To add the EWC to<br>DNAC through<br>Inventory page and<br>check if the devices<br>is added succefully<br>or not                  | Passed |  |
| DNACJ22S_Reg_254 | Editing the details of<br>the network devices<br>added to DNAC    | To edit the details of<br>the network devices<br>added to DNAC and<br>check if the details<br>are edited<br>successfully          | Passed |  |
| DNACJ22S_Reg_255 | Resyncing the network device which is added to DNAC               | To resync the network device added to DNAC and check if the device is resynced or not                                             | Passed |  |
| DNACJ22S_Reg_256 | Deleting the added<br>network device<br>through inventory<br>page | To delete the network device which is added to the DNAC and check if the device is deleted from DNAC successfully                 | Passed |  |

| DNACJ22S_Reg_257 | Check details of the eWLC in Device 360° information button from inventory page | To check details of<br>the eWLC in DNA<br>Device 360° in<br>inventory page                                    | Passed |  |
|------------------|---------------------------------------------------------------------------------|----------------------------------------------------------------------------------------------------|--------|--|
| DNACJ22S_Reg_258 | Updating the image to a network device through the inventory                    | To update the image of the network device added in DNAC through inventory page                                | Passed |  |
| DNACJ22S_Reg_259 | Checking the image update status of the network device added in the DNAC        | To check the image status of the network device added in DNAC through                                         | Passed |  |
| DNACJ22S_Reg_260 | Assigning a site to the network device                                          | To assigning a site to the network device through the inventory pahe and check if the site is assigned or not | Passed |  |
| DNACJ22S_Reg_261 | Provisioning a the<br>network device<br>through inventory<br>page via DNAC      | To provision the network device via DNAC through the option in inventory page                                 | Passed |  |
| DNACJ22S_Reg_262 | Importing the inventory details in DNAC                                         | To import the details of the inventory in DNAC and check if the inventory details are imported successfully   | Passed |  |
| DNACJ22S_Reg_263 | Exporting the inventory details to DNAC                                         | To export the inventory details to DNAC and check if the details are exported successfully                    | Passed |  |
| DNACJ22S_Reg_264 | Downloading the upgrade readiness report from inventory page                    | To download the upgrade readiness report from inventory page and check the detail in the downloaded file      | Passed |  |

| DNACJ22S_Reg_265 | Configuring HA<br>WLC through<br>DNAC inventory<br>page                          | To configure HA WLC through DNAC inventory page and check if the HA is formed between WLC's                                              | Passed |  |
|------------------|----------------------------------------------------------------------------------|----------------------------------------------------------------------------------------------------|--------|--|
| DNACJ22S_Reg_266 | Enabling Application telemetry to the network devices added in DNAC              | To enable application telemetry to network device and check if the telemetry is applied to the device or not                             | Passed |  |
| DNACJ22S_Reg_267 | Disabling<br>Application<br>telemetry to the<br>network devices<br>added in DNAC | To disable application telemetry to network device and check if the telemetry is disabled for the device for which telemetry is enabled. | Passed |  |

#### **DNAC Co-existence Tools**

| Logical ID       | Title                                                                                           | Description                                                                                                    | Status | Defect ID |
|------------------|-------------------------------------------------------------------------------------------------|----------------------------------------------------------------------------------------------------|--------|-----------|
| DNACJ22S_Reg_268 | Adding the DNAC<br>server in PI Cisco<br>DNA Center<br>Coexistence page                         | To add the DNAC server in PI and check if the DNAC server is added and saved successfully in Cisco DNA Center Coexistence page | Passed |           |
| DNACJ22S_Reg_269 | Migrating 9800-40<br>eWLC from PI to<br>DNAC through<br>Cisco DNA Center<br>Coexistence page    | To migrate 9800-40 eWLC from PI to DNAC and check if the migration of the device is successful                                 | Passed |           |
| DNACJ22S_Reg_270 | Migrating 9800-40<br>HA eWLC from PI<br>to DNAC through<br>Cisco DNA Center<br>Coexistence page | To migrate 9800-40 HA eWLC from PI to DNAC and check if the migration of the device is successful also verify HA status        | Passed |           |

| DNACJ22S_Reg_271 | Migrating 9800-80<br>eWLC from PI to<br>DNAC through<br>Cisco DNA Center<br>Coexistence page           | To migrate 9800-80 eWLC from PI to DNAC and check if the migration of the device is successful                                            | Passed |  |
|------------------|----------------------------------------------------------------------------------------------------|----------------------------------------------------------------------------------------------------|--------|--|
| DNACJ22S_Reg_272 | Migrating 9800-800<br>HA eWLC from PI<br>to DNAC through<br>Cisco DNA Center<br>Coexistence page       | To migrate 9800-80<br>HA eWLC from PI<br>to DNAC and check<br>if the migration of<br>the device is<br>successful also<br>verify HA status | Passed |  |
| DNACJ22S_Reg_273 | Migrating 9800-L<br>eWLC from PI to<br>DNAC through<br>Cisco DNA Center<br>Coexistence page            | To migrate 9800-L<br>eWLC from PI to<br>DNAC and check if<br>the migration of the<br>device is successful                                 | Passed |  |
| DNACJ22S_Reg_274 | Migrating 9800-CL<br>eWLC from PI to<br>DNAC through<br>Cisco DNA Center<br>Coexistence page           | To migrate 9800-CL eWLC from PI to DNAC and check if the migration of the device is successful                                            | Passed |  |
| DNACJ22S_Reg_275 | Migrating EWC<br>from PI to DNAC<br>through Cisco DNA<br>Center Coexistence<br>page                    | To migrate EWC from PI to DNAC and check if the migration of the device is successful                                                     | Passed |  |
| DNACJ22S_Reg_276 |                                                                                                    | To check if the network device with snmp version V1 is getting migrated to DNA or not                                                     | Passed |  |
| DNACJ22S_Reg_277 | Check if the eWLC<br>after migration from<br>PI to DNAC are<br>managed without<br>giving Netconf       | To check if the<br>eWLC after<br>migration from PI to<br>DNAC are managed<br>without giving<br>Netconf                                    | Passed |  |
| DNACJ22S_Reg_278 | Configuring Netconf<br>to the eWLC<br>migrated from PI<br>and check if it<br>becomes managed<br>or not | To configure netconf to the EWLC device migrated from PI to DNAC and check if the device is managed or not                                | Passed |  |

| DNACJ22S_Reg_279 | Configuring Netconf<br>to the EWC<br>migrated from PI<br>and check if it<br>becomes managed<br>or not | To configure netconf to the EWC device migrated from PI to DNAC and check if the device is managed or not | Passed |  |
|------------------|----------------------------------------------------------------------------------------------------|----------------------------------------------------------------------------------------------------|--------|--|
| DNACJ22S_Reg_280 | Importing eWLC<br>with AP added in<br>Site Maps from PI<br>to DNAC                                    | To import the eWLC which has AP added in Floor map and check if the devices are migrated from PI DNAC     | Passed |  |
| DNACJ22S_Reg_281 | Migrating AP added<br>in site Maps from PI<br>to DNAC in which<br>eWLC is not<br>managed              |                                                                                                    | Passed |  |
| DNACJ22S_Reg_282 | Moving the migrated eWLC from one site to another in DNAC                                             | To move the migrated eWLC from one site to another and check if the eWLC gets moved or not                | Passed |  |
| DNACJ22S_Reg_283 | Migrating Cat 9600<br>switch from PI to<br>DNAC through<br>Cisco DNA Center<br>Coexistence page       | To migrate Cat 9600 from PI to DNAC and check if the migration of the device is successful                | Passed |  |

# **Samsung Device Support**

| Logical ID       | Title                                                  | Description                                               | Status | Defect ID |
|------------------|--------------------------------------------------------|-----------------------------------------------------------|--------|-----------|
| DNACJ22S_Reg_284 | Configuring DNAC with Network devices, access points.  | To configure DNAC with Network devices, access points.    | Passed |           |
| DNACJ22S_Reg_285 | Connect client and check client 360 dashboard details. | To connect client and check client 360 dashboard details. | Passed |           |

| DNACJ22S_Reg_286 | Connect Samsung<br>client and check if<br>client details are<br>shown in Client 360<br>dashboard | To connect<br>Samsung client and<br>check if client<br>details are shown in<br>Client 360<br>dashboard | Passed |  |
|------------------|--------------------------------------------------------------------------------------------------|----------------------------------------------------------------------------------------------------|--------|--|
| DNACJ22S_Reg_287 | Check more details<br>of associated<br>Samsung client                                            | To check more details of associated Samsung client                                                     | Passed |  |
| DNACJ22S_Reg_288 | Connect Samsung client with AP in Flex mode                                                      | To connect<br>Samsung client with<br>AP in Flex mode                                                   | Passed |  |
| DNACJ22S_Reg_289 | Connect Samsung<br>client with WPA2<br>PSK security                                              | To connect<br>Samsung client with<br>WPA2 PSK security                                                 | Passed |  |
| DNACJ22S_Reg_290 | Connect Samsung client with WPA3 security                                                        | To connect<br>Samsung client with<br>WPA3 security                                                     | Passed |  |
| DNACJ22S_Reg_291 | Monitor client stats in client 360 dashboard.                                                    | To monitor client stats in client 360 dashboard.                                                       | Passed |  |
| DNACJ22S_Reg_292 | Disconnect<br>Samsung client and<br>check details in<br>client 360<br>dashboard.                 | To disconnect client and check details in client 360 dashboard.                                        | Passed |  |
| DNACJ22S_Reg_293 | Check Samsung<br>client details in<br>Client Summary<br>report                                   | Check Samsung<br>client details in<br>Client Summary<br>report                                         | Passed |  |
| DNACJ22S_Reg_294 | Check Samsung<br>client details in<br>Client Session<br>report                                   | Check Samsung<br>client details in<br>Client Session<br>report                                         | Passed |  |
| DNACJ22S_Reg_295 | Check Samsung<br>client details in<br>Client Detail report                                       | Check Samsung<br>client details in<br>Client Detail report                                             | Passed |  |
| DNACJ22S_Reg_296 | Check Samsung<br>client details in<br>Client Trend report                                        | Check Samsung<br>client details in<br>Client Trend report                                              | Passed |  |

# **AP Upgrade Flow**

| Logical ID | Title | Description | Status | Defect ID |
|------------|-------|-------------|--------|-----------|
|------------|-------|-------------|--------|-----------|

| DNACJ22S_Reg_297 | Upload AP details<br>via GUI                                  | To Verify the AP details uploaded or not via GUI                                           | Passed |  |
|------------------|---------------------------------------------------------------|--------------------------------------------------------------------------------------------|--------|--|
| DNACJ22S_Reg_298 | Upload AP details<br>via CSV file                             | To Verify the AP details uploaded or not via CSV file                                      | Passed |  |
| DNACJ22S_Reg_299 | Select multiple ap<br>for the replacement<br>process          | To Verify the AP<br>details uploaded or<br>not via CSV file<br>with multiple ap<br>details | Passed |  |
| DNACJ22S_Reg_300 | Download the report<br>after Ap refresh<br>process            | To verify AP details<br>in report after ap<br>replacement                                  | Passed |  |
| DNACJ22S_Reg_301 | Selecting the candidate for New AP from same controller       | To verify AP should selected in same controller                                            | Passed |  |
| DNACJ22S_Reg_302 | Selecting the candidate for New AP from different controller  | To verify AP should<br>not selected in<br>different controller                             | Passed |  |
| DNACJ22S_Reg_303 | Choosing the wrong serial number for new AP                   | To verify the AP<br>Refresh with wrong<br>serial number                                    | Passed |  |
| DNACJ22S_Reg_304 | AP Refresh with<br>same model<br>AP(9115 to 9115)             | To verify AP<br>Refresh with same<br>AP model                                              | Passed |  |
| DNACJ22S_Reg_305 | AP Refresh with<br>different model<br>AP(9115 to 9130)        | To verify AP<br>Refresh with<br>different AP model                                         | Passed |  |
| DNACJ22S_Reg_306 | Verifying the all<br>model AP would be<br>replacement process | To Verify Mark<br>replacement works<br>fine for all model<br>APs                           | Passed |  |
| DNACJ22S_Reg_307 | Client association after AP Refresh                           | To verify Client<br>association after<br>refresh process                                   | Passed |  |
| DNACJ22S_Reg_308 | Validating the configuration copied in new AP                 | To verify the configuration after AP refresh process                                       | Passed |  |

#### **AP RMA**

| Logical ID       | Title                                                                                                    | Description                                                                                                    | Status | Defect ID |
|------------------|----------------------------------------------------------------------------------------------------|----------------------------------------------------------------------------------------------------|--------|-----------|
| DNACJ22S_Reg_309 | Checking A AP<br>which was marked<br>to replace an<br>existing AP cannot<br>be used for another<br>faulty device | To Verify the AP which was marked to replace an existing AP cannot be used for another faulty device or not     | Passed |           |
| DNACJ22S_Reg_310 | Verify the client<br>association after AP<br>RMA process                                                         | To Verify the client associate or not after RMA process                                                         | Passed |           |
| DNACJ22S_Reg_311 | Selecting the candidate for New AP whether it is already provisioned and assign to the site                      | To verify An AP if<br>already provisioned<br>or added to SITE,<br>Wont be allowed as<br>candidate for new<br>AP | Passed |           |
| DNACJ22S_Reg_312 | Selecting the new<br>AP for Marked as<br>replacement                                                             | To verify AP marked as replacement cant be allowed to be marked as a new AP                                     | Passed |           |
| DNACJ22S_Reg_313 | Selecting the replacement AP for for new AP                                                                      | To verify able to<br>select replacement<br>ap for new AP or<br>not                                              | Passed |           |
| DNACJ22S_Reg_314 | Choosing same<br>model AP & PID as<br>new AP                                                                     | To verify Choice of<br>new AP model is<br>restricted to same<br>model and PID must<br>be exact match            | Passed |           |
| DNACJ22S_Reg_315 | Deleting the marked<br>AP from the<br>inventory after<br>RMA process                                             | To verify after RMA<br>process marked AP<br>or deleted or not                                                   | Passed |           |
| DNACJ22S_Reg_316 | Un-Configuring the old AP config while processing AP replacement                                                 | To verify DNAC must configure old APs config in case of movement of APs instead of replacement                  | Passed |           |

| DNACJ22S_Reg_317 | Selecting the candidate for New AP from same controller                                 | To verify the AP should selected in same controller                                                                          | Passed |  |
|------------------|-----------------------------------------------------------------------------------------|----------------------------------------------------------------------------------------------------|--------|--|
| DNACJ22S_Reg_318 | Selecting the candidate for New AP from different controller                            | To verify the AP should not selected in different controller                                                                 | Passed |  |
| DNACJ22S_Reg_319 | Verifying the all<br>model AP would be<br>configure marked<br>for replacement<br>option | To Verify Mark replacement works fine for all model APs and the same reflects correctly under the marked for replacement tab | Passed |  |
| DNACJ22S_Reg_320 | Performing multiple<br>RMA process for<br>same AP                                       | To verify Multiple<br>RMA for same AP<br>model must not be<br>allowed                                                        | Passed |  |
| DNACJ22S_Reg_321 | Un Marking the replacement AP from Marked for replacement tab                           | To verify Unmark<br>for replacement<br>must remove the<br>device from Marked<br>for replacement tab                          | Passed |  |
| DNACJ22S_Reg_322 | Validating the ip<br>address in new AP<br>after RMA process                             | To verify the ip<br>adddress after RMA<br>process                                                                            | Passed |  |
| DNACJ22S_Reg_323 | Associate the client with new AP after RMA process                                      | To verify the client associate or not after the RMA process                                                                  | Passed |  |
| DNACJ22S_Reg_324 | Verify the RMA<br>process with PnP<br>flow                                              | To verify the RMA process in PnP flow                                                                                        | Passed |  |
| DNACJ22S_Reg_325 | Verifying the credentials are same RMA process and before claim process                 | To verify the credential after RMA process                                                                                   | Passed |  |
| DNACJ22S_Reg_326 | Choosing the schedule for later replacement option for RMA process                      | To verify AP RMA process with schedule for later option                                                                      | Passed |  |

### **Basic Reporting for Rogue**

| Logical ID       | Title                                                                                     | Description                                                                                  | Status | Defect ID |
|------------------|-------------------------------------------------------------------------------------------|----------------------------------------------------------------------------------------------|--------|-----------|
| DNACJ22S_Reg_327 | Download and install Rogue management in DNAC                                             | To download and install Rogue management in DNAC                                             | Passed |           |
| DNACJ22S_Reg_328 | Enabling Rogue management                                                                 | To enable rogue management                                                                   | Passed |           |
| DNACJ22S_Reg_329 | Monitor the threats<br>detected under the<br>Rogue management<br>dashboard                | To monitor the threats detected under the Rogue management dashboard                         | Passed |           |
| DNACJ22S_Reg_330 | Check status of<br>devices added after<br>rogue config job is<br>enabled                  | To check status of<br>devices added after<br>rogue config job is<br>enabled                  | Passed |           |
| DNACJ22S_Reg_331 | Check status of<br>existing and devices<br>added after rogue<br>config job is<br>disabled | To check status of<br>existing and devices<br>added after rogue<br>config job is<br>disabled | Passed |           |
| DNACJ22S_Reg_332 | Edit time range and verify details in dashboard                                           | Edit time range and verify details in dashboard                                              | Passed |           |
| DNACJ22S_Reg_333 | Using show map option in dashboard                                                        | To check show map option in Rogue dashboard.                                                 | Passed |           |
| DNACJ22S_Reg_334 | Refresh dashboard<br>to check if details<br>are updated                                   | To refresh<br>dashboard and<br>check if details are<br>updated                               | Passed |           |
| DNACJ22S_Reg_335 | Filter threats and customize fields in rogue dashboard.                                   | To filter threats and customize fields in rogue dashboard.                                   | Passed |           |
| DNACJ22S_Reg_336 | Check threat 360 page details.                                                            | To check threat 360 page details.                                                            | Passed |           |
| DNACJ22S_Reg_337 | Export devices and client in threat 360 page                                              | To export devices<br>and client in threat<br>360 page                                        | Passed |           |

#### Assurance workflow changes to support Device RMA

| Logical ID       | Title                                                                                 | Description                                                                              | Status | Defect ID |
|------------------|---------------------------------------------------------------------------------------|------------------------------------------------------------------------------------------|--------|-----------|
| DNACJ22S_Reg_338 | Provision network<br>devices in DNAC<br>using Inventory &<br>PNP flow                 | To provision<br>network devices in<br>DNAC using<br>Inventory & PNP<br>flow              | Passed |           |
| DNACJ22S_Reg_339 | Perform the RMA flow in DNAC and verify the details                                   | To Perform the RMA flow in DNAC and verify the details                                   | Passed |           |
| DNACJ22S_Reg_340 | Check if device is<br>marked/unmarked<br>for replacement<br>based on chosen<br>option | To Check if device<br>is marked/unmarked<br>for replacement<br>based on chosen<br>option | Passed |           |
| DNACJ22S_Reg_341 | Mark a reachable device for replacement and check the behaviour.                      | To mark a reachable device for replacement and check the behaviour.                      | Passed |           |
| DNACJ22S_Reg_342 | Monitor replacement status of marked device                                           | To monitor replacement status of marked device                                           | Passed |           |
| DNACJ22S_Reg_343 | Adding new unclaimed device during replacement                                        | To add a new unclaimed device during device replacement                                  | Passed |           |
| DNACJ22S_Reg_344 | Try adding device<br>with different<br>platform id as a<br>replacement                | To try adding device<br>with different<br>platform id as a<br>replacement                | Passed |           |
| DNACJ22S_Reg_345 | Check if marked for<br>replacement device<br>can be used as<br>replacement            | To check if marked<br>for replacement<br>device can be used<br>as replacement            | Passed |           |

#### **Assurance workflow changes to support AP Refresh**

|            | m: 1  |             | C      | 5 0 15    |
|------------|-------|-------------|--------|-----------|
| Logical ID | Title | Description | Status | Defect ID |
| Logical ID | 1100  | Description | Status | Defect ID |

| DNACJ22S_Reg_346 | Provision network<br>devices in DNAC<br>using Inventory &<br>PNP flow | To provision<br>network devices in<br>DNAC using<br>Inventory & PNP<br>flow | Passed |
|------------------|-----------------------------------------------------------------------|-----------------------------------------------------------------------------|--------|
| DNACJ22S_Reg_347 | Perform AP Refresh<br>flow in DNAC and<br>verify the details          | To perform AP<br>Refresh flow in<br>DNAC and verify<br>the details          | Passed |
| DNACJ22S_Reg_348 | Check the report<br>after Ap Refresh<br>process is done               | To verify AP details<br>in report after ap<br>replacement                   | Passed |
| DNACJ22S_Reg_349 | AP Refresh process<br>using different<br>model AP(9115 to<br>9130)    | To verify AP<br>Refresh with<br>different AP model                          | Passed |
| DNACJ22S_Reg_350 | Verify AP refresh<br>works fine for all<br>model APs                  | Verify AP refresh<br>works fine for all<br>model APs                        | Passed |
| DNACJ22S_Reg_351 | Choosing new AP from same controller for AP refresh                   | To choose new AP from same controller for AP refresh                        | Passed |
| DNACJ22S_Reg_352 | Choosing new AP<br>from different<br>controller for AP<br>refresh     | To choose new AP from different controller for AP refresh                   | Passed |
| DNACJ22S_Reg_353 | Perform AP refresh<br>process for bulk<br>amount of AP's              | To perform AP refresh process for bulk amount of AP's                       | Passed |

### **Client Sessions Report**

| Logical ID       | Title                                         | Description                                                                                                    | Status | Defect ID |
|------------------|-----------------------------------------------|----------------------------------------------------------------------------------------------------|--------|-----------|
| DNACJ22S_Reg_354 | Adding network<br>devices in DNAC             | To add network<br>devices like<br>switches,Controllers<br>to DNAC and check<br>if the network<br>devices gets added<br>to DNAC or not | Passed |           |
| DNACJ22S_Reg_355 | Client Report<br>generation using<br>template | To generate report<br>using template and<br>check if the report is<br>generated or not                                                | Passed |           |

| DNACJ22S_Reg_356 | Validating the client<br>session details in<br>generated report                                        | To validate details of client session generated report                                                                                         | Passed |  |
|------------------|----------------------------------------------------------------------------------------------------|----------------------------------------------------------------------------------------------------|--------|--|
| DNACJ22S_Reg_357 | Connecting a<br>Android client and<br>generate Client<br>session Report                                | To connect a<br>android to a WLAN<br>and generate client<br>session report using<br>template and check<br>if the report is<br>generated or not | Passed |  |
| DNACJ22S_Reg_358 | Connecting a<br>Windows client and<br>generate Client<br>session Report                                | To connect a Windows to a WLAN and generate client session report using template and check if the report is generated or not                   | Passed |  |
| DNACJ22S_Reg_359 | Connecting a<br>IPhone client and<br>generate Client<br>session Report                                 | To connect a IPhone to a WLAN and generate client session report using template and check if the report is generated or not                    | Passed |  |
| DNACJ22S_Reg_360 | Connecting a MAC client and generate Client session Report                                             | To connect a MAC to a WLAN and generate client session report using template and check if the report is generated or not                       | Passed |  |
| DNACJ22S_Reg_361 | Check if the client<br>session report<br>generated for client<br>connected with open<br>security       | To verify if the client session report generated for client connected with open security and validate the report generated                     | Passed |  |
| DNACJ22S_Reg_362 | Check if the client<br>session report<br>generated for client<br>connected with<br>Static WEP security | To verify if the client session report generated for client connected with Static WEP security and validate the report generated               | Passed |  |

| DNACJ22S_Reg_363 | Check if the client<br>session report<br>generated for client<br>connected with<br>WPA2+WPA3<br>security | To verify if the client session report generated for client connected with WPA2+WPA3 security and validate the report generated | Passed |  |
|------------------|----------------------------------------------------------------------------------------------------|----------------------------------------------------------------------------------------------------|--------|--|
| DNACJ22S_Reg_364 | Check if the client<br>session report<br>generated for client<br>connected with<br>WPA3 security         | To verify if the client session report generated for client connected with WPA3 security and validate the report generated      | Passed |  |
| DNACJ22S_Reg_365 | Joining client to<br>9115 AP and<br>generating a client<br>summary report                                | To join a client to 9115 AP and generate client summary report and check if the details of the clients are shown in the report  | Passed |  |
| DNACJ22S_Reg_366 | Joining client to<br>9120 AP and<br>generating a client<br>summary report                                | To join a client to 9120 AP and generate client summary report and check if the details of the clients are shown in the report  | Passed |  |
| DNACJ22S_Reg_367 | Joining client to<br>9130 AP and<br>generating a client<br>summary report                                | To join a client to 9130 AP and generate client summary report and check if the details of the clients are shown in the report  | Passed |  |
| DNACJ22S_Reg_368 | Generate report with different custom time range values.                                                 | To generate report with different custom time range values.                                                                     | Passed |  |
| DNACJ22S_Reg_369 | Delete report using delete option under action tab                                                       | To delete report using delete option under action tab                                                                           | Passed |  |
| DNACJ22S_Reg_370 | Trigger report<br>generation using<br>Run now option                                                     | To trigger report<br>generation using<br>Run now option                                                                         | Passed |  |

### **Executive Summary Report - Phase 2**

| Logical ID       | Title                                                                                    | Description                                                                                 | Status | Defect ID |
|------------------|------------------------------------------------------------------------------------------|---------------------------------------------------------------------------------------------|--------|-----------|
| DNACJ22S_Reg_371 | Configuring DNAC with Network devices, clients, access points.                           | To configure DNAC with Network devices, clients, access points.                             | Passed |           |
| DNACJ22S_Reg_372 | Report generation using template                                                         | To do report generation using template                                                      | Passed |           |
| DNACJ22S_Reg_373 | Validate details in generated report                                                     | To validate details in generated report                                                     | Passed |           |
| DNACJ22S_Reg_374 | Adding multiple locations during report generation.                                      | To add multiple locations during report generation.                                         | Passed |           |
| DNACJ22S_Reg_375 | Verify client details in generated report.                                               | To verify client details in generated report.                                               | Passed |           |
| DNACJ22S_Reg_376 | Connect Android client and check if it is shown in the generated report.                 | To connect Android client and check if it is shown in the generated report.                 | Passed |           |
| DNACJ22S_Reg_377 | Connect iPhone client and check if it is shown in the generated report.                  | To connect iPhone client and check if it is shown in the generated report.                  | Passed |           |
| DNACJ22S_Reg_378 | Connect Mac client<br>and check if it is<br>shown in the<br>generated report.            | To connect Mac client and check if it is shown in the generated report.                     | Passed |           |
| DNACJ22S_Reg_379 | Check details of connected clients to 2.4Ghz & 5Ghz bands.                               | To check details of connected clients to 2.4Ghz & 5Ghz bands.                               | Passed |           |
| DNACJ22S_Reg_380 | Check device details with bad health in generated report.                                | To check device details with bad health in generated report.                                | Passed |           |
| DNACJ22S_Reg_381 | Check if device inventory is updated in report with addition of network devices/clients. | To check if device inventory is updated in report with addition of network devices/clients. | Passed |           |

| DNACJ22S_Reg_382 | Generate report with different time range values.        | To generate report with different time range values.        | Passed |  |
|------------------|----------------------------------------------------------|-------------------------------------------------------------|--------|--|
| DNACJ22S_Reg_383 | Generate report with different custom time range values. | To generate report with different custom time range values. | Passed |  |
| DNACJ22S_Reg_384 | Schedule report<br>generation using<br>template          | To schedule report generation using template                | Passed |  |
| DNACJ22S_Reg_385 | Schedule recurring report generation using template      | To schedule recurring report generation using template      | Passed |  |
| DNACJ22S_Reg_386 | Email report option<br>during report<br>generation       | To check Email report option during report generation       | Passed |  |
| DNACJ22S_Reg_387 | Webhook<br>notification during<br>report generation      | To check webhook notification during report generation      | Passed |  |
| DNACJ22S_Reg_388 | Edit config of generated report template                 | To edit config of generated report template                 | Passed |  |
| DNACJ22S_Reg_389 | Duplicate report option using exisitng report            | To duplicate report option using exisitng report            | Passed |  |
| DNACJ22S_Reg_390 | Trigger report<br>generation using<br>Run now option     | To trigger report generation using Run now option           | Passed |  |
| DNACJ22S_Reg_391 | Delete report using delete option under action tab       | To delete report using delete option under action tab       | Passed |  |

# **Client Trend Report**

| Logical ID       | Title                          | Description                                                                                                    | Status | Defect ID |
|------------------|--------------------------------|----------------------------------------------------------------------------------------------------|--------|-----------|
| DNACJ22S_Reg_392 | Adding network devices in DNAC | To add network<br>devices like<br>switches, Controllers<br>to DNAC and check<br>if the network<br>devices gets added<br>to DNAC or not | Passed |           |

| DNACJ22S_Reg_393 | Client Report<br>generation using<br>template                                                  | To generate report<br>using template and<br>check if the report is<br>generated or not                                     | Passed |  |
|------------------|------------------------------------------------------------------------------------------------|----------------------------------------------------------------------------------------------------|--------|--|
| DNACJ22S_Reg_394 | Validating the client<br>Trend Trends in<br>generated report                                   | To validate Trends<br>of client Trend<br>generated report                                                                  | Passed |  |
| DNACJ22S_Reg_395 | Connecting a<br>Android client and<br>generate Client<br>Trend Report                          | To connect a android to a WLAN and generate client Trend report using template and check if the report is generated or not | Passed |  |
| DNACJ22S_Reg_396 | Connecting a<br>Windows client and<br>generate Client<br>Trend Report                          | To connect a Windows to a WLAN and generate client Trend report using template and check if the report is generated or not | Passed |  |
| DNACJ22S_Reg_397 | Connecting a IPhone client and generate Client Trend Report                                    | To connect a IPhone to a WLAN and generate client Trend report using template and check if the report is generated or not  | Passed |  |
| DNACJ22S_Reg_398 | Connecting a MAC client and generate Client Trend Report                                       | To connect a MAC to a WLAN and generate client Trend report using template and check if the report is generated or not     | Passed |  |
| DNACJ22S_Reg_399 | Check if the client<br>Trend report<br>generated for client<br>connected with open<br>security | To verify if the client Trend report generated for client connected with open security and validate the report generated   | Passed |  |

| DNACJ22S_Reg_400 | Check if the client<br>Trend report<br>generated for client<br>connected with<br>Static WEP security   | To verify if the client Trend report generated for client connected with Static WEP security and validate the report generated | Passed |  |
|------------------|----------------------------------------------------------------------------------------------------|----------------------------------------------------------------------------------------------------|--------|--|
| DNACJ22S_Reg_401 | Check if the client<br>Trend report<br>generated for client<br>connected with<br>WPA2+WPA3<br>security | To verify if the client Trend report generated for client connected with WPA2+WPA3 security and validate the report generated  | Passed |  |
| DNACJ22S_Reg_402 | Check if the client<br>Trend report<br>generated for client<br>connected with<br>WPA3 security         | To verify if the client Trend report generated for client connected with WPA3 security and validate the report generated       | Passed |  |
| DNACJ22S_Reg_403 | Generate report with different custom time range values.                                               | To generate report with different custom time range values.                                                                    | Passed |  |
| DNACJ22S_Reg_404 | Delete report using delete option under action tab                                                     | To delete report using delete option under action tab                                                                          | Passed |  |
| DNACJ22S_Reg_405 | Trigger report<br>generation using<br>Run now option                                                   | To trigger report generation using Run now option                                                                              | Passed |  |
| DNACJ22S_Reg_406 | Check Trends of connected clients to 2.4Ghz & 5Ghz bands.                                              | To check Trends of connected clients to 2.4Ghz & 5Ghz bands.                                                                   | Passed |  |

# **Client Detail Report**

| Logical ID | Title | Description | Status | Defect ID |
|------------|-------|-------------|--------|-----------|
| _          |       |             |        |           |

| DNACJ22S_Reg_407 | Adding network devices in DNAC                                         | To add network<br>devices like<br>switches,Controllers<br>to DNAC and check<br>if the network<br>devices gets added<br>to DNAC or not | Passed |  |
|------------------|------------------------------------------------------------------------|----------------------------------------------------------------------------------------------------|--------|--|
| DNACJ22S_Reg_408 | Client Report<br>generation using<br>template                          | To generate report using template and check if the report is generated or not                                                         | Passed |  |
| DNACJ22S_Reg_409 | Validating the client<br>Detail details in<br>generated report         | To validate details of client Detail generated report                                                                                 | Passed |  |
| DNACJ22S_Reg_410 | Connecting a Android client and generate Client Detail Report          | To connect a android to a WLAN and generate client Detail report using template and check if the report is generated or not           | Passed |  |
| DNACJ22S_Reg_411 | Connecting a<br>Windows client and<br>generate Client<br>Detail Report | To connect a Windows to a WLAN and generate client Detail report using template and check if the report is generated or not           | Passed |  |
| DNACJ22S_Reg_412 | Connecting a<br>IPhone client and<br>generate Client<br>Detail Report  | To connect a IPhone to a WLAN and generate client Detail report using template and check if the report is generated or not            | Passed |  |
| DNACJ22S_Reg_413 | Connecting a MAC client and generate Client Detail Report              | To connect a MAC to a WLAN and generate client Detail report using template and check if the report is generated or not               | Passed |  |

| DNACIOS Pag 414  | Check if the client                                                                                     | To verify if the                                                                                                    | Passed |   |
|------------------|----------------------------------------------------------------------------------------------------|----------------------------------------------------------------------------------------------------|--------|---|
| DNACJ22S_Reg_414 | Detail report generated for client connected with open security                                         | To verify if the client Detail report generated for client connected with open security and validate the report generated       |        |   |
| DNACJ22S_Reg_415 | Check if the client<br>Detail report<br>generated for client<br>connected with<br>Static WEP security   | To verify if the client Detail report generated for client connected with Static WEP security and validate the report generated | Passed |   |
| DNACJ22S_Reg_416 | Check if the client<br>Detail report<br>generated for client<br>connected with<br>WPA2+WPA3<br>security | To verify if the client Detail report generated for client connected with WPA2+WPA3 security and validate the report generated  | Passed |   |
| DNACJ22S_Reg_417 | Check if the client<br>Detail report<br>generated for client<br>connected with<br>WPA3 security         | To verify if the client Detail report generated for client connected with WPA3 security and validate the report generated       | Passed |   |
| DNACJ22S_Reg_418 | Joining client to<br>9115 AP and<br>generating a client<br>summary report                               | To join a client to 9115 AP and generate client summary report and check if the details of the clients are shown in the report  | Passed |   |
| DNACJ22S_Reg_419 | Joining client to<br>9120 AP and<br>generating a client<br>summary report                               | To join a client to 9120 AP and generate client summary report and check if the details of the clients are shown in the report  | Passed |   |
| DNACJ22S_Reg_420 | Joining client to<br>9130 AP and<br>generating a client<br>summary report                               | To join a client to 9130 AP and generate client summary report and check if the details of the clients are shown in the report  | Passed | _ |

| DNACJ22S_Reg_421 | Generate report with different custom time range values.   | To generate report with different custom time range values.   | Passed |  |
|------------------|------------------------------------------------------------|---------------------------------------------------------------|--------|--|
| DNACJ22S_Reg_422 | Delete report using delete option under action tab         | To delete report using delete option under action tab         | Passed |  |
| DNACJ22S_Reg_423 | Trigger report<br>generation using<br>Run now option       | To trigger report generation using Run now option             | Passed |  |
| DNACJ22S_Reg_424 | Check details of connected clients to 2.4Ghz & 5Ghz bands. | To check details of connected clients to 2.4Ghz & 5Ghz bands. | Passed |  |

# **AP** detail Report

| Logical ID       | Title                                                            | Description                                                        | Status | Defect ID |
|------------------|------------------------------------------------------------------|--------------------------------------------------------------------|--------|-----------|
| DNACJ22S_Reg_425 | Configuring DNAC with Network devices, clients, access points.   | To configure DNAC with Network devices, clients, access points.    | Passed |           |
| DNACJ22S_Reg_426 | Report generation using template                                 | To do report generation using template                             | Passed |           |
| DNACJ22S_Reg_427 | Validate details in generated report                             | To validate details in generated report                            | Passed |           |
| DNACJ22S_Reg_428 | Adding multiple locations during report generation.              | To add multiple locations during report generation.                | Passed |           |
| DNACJ22S_Reg_429 | Verify AP details in generated report.                           | To verify AP details in generated report.                          | Passed |           |
| DNACJ22S_Reg_430 | Verify client count in generated report.                         | To verify client count in generated report.                        | Passed |           |
| DNACJ22S_Reg_431 | Associate a new AP to controller and check AP details in report  | To associate a new AP to controller and check AP details in report | Passed |           |
| DNACJ22S_Reg_432 | Check AP OS<br>version after<br>association with a<br>controller | To check AP OS version after association with a controller         | Passed |           |

| DNACJ22S_Reg_433 | Change AP mode<br>and check details in<br>generated report   | To change AP mode and check details in generated report     | Passed |
|------------------|--------------------------------------------------------------|-------------------------------------------------------------|--------|
| DNACJ22S_Reg_434 | Unregister an AP<br>and check details in<br>generated report | To unregister an AP and check details in generated report   | Passed |
| DNACJ22S_Reg_435 | Generate report with different time range values.            | To generate report with different time range values.        | Passed |
| DNACJ22S_Reg_436 | Generate report with different custom time range values.     | To generate report with different custom time range values. | Passed |
| DNACJ22S_Reg_437 | Schedule report<br>generation using<br>template              | To schedule report generation using template                | Passed |
| DNACJ22S_Reg_438 | Schedule recurring report generation using template          | To schedule recurring report generation using template      | Passed |
| DNACJ22S_Reg_439 | Email report option<br>during report<br>generation           | To check Email report option during report generation       | Passed |
| DNACJ22S_Reg_440 | Webhook<br>notification during<br>report generation          | To check webhook notification during report generation      | Passed |
| DNACJ22S_Reg_441 | Edit config of generated report template                     | To edit config of generated report template                 | Passed |
| DNACJ22S_Reg_442 | Duplicate report option using exisitng report                | To duplicate report option using exisitng report            | Passed |
| DNACJ22S_Reg_443 | Trigger report<br>generation using<br>Run now option         | To trigger report<br>generation using<br>Run now option     | Passed |
| DNACJ22S_Reg_444 | Delete report using delete option under action tab           | To delete report using delete option under action tab       | Passed |

# **Support for Cisco Embedded Wireless Controller**

| Logical ID | Title | Description | Status | Defect ID |
|------------|-------|-------------|--------|-----------|
|------------|-------|-------------|--------|-----------|

| DNACJ22S_Reg_228 | Verifying device<br>details in inventory<br>after<br>added/discovered in<br>cisco DNA                      | To verify whether<br>the device details<br>are showing in<br>inventory after<br>added in cisco DNA       | Passed |
|------------------|----------------------------------------------------------------------------------------------------|----------------------------------------------------------------------------------------------------|--------|
| DNACJ22S_Reg_229 | Monitoring the<br>devices after adding<br>in cisco DNA and<br>verifying same in<br>eWC                     | Verifying whether<br>added devices<br>properly assured or<br>monitoring in cisco<br>DNA                  | Passed |
| DNACJ22S_Reg_230 | Discovering<br>multiple devices in<br>cisco DNA and<br>check for the same<br>count in monitored<br>devices | Checking whether count of wireless devices are added in Cisco DNA and they are monitored properly or not | Passed |
| DNACJ22S_Reg_231 | Checking AP<br>devices in inventory<br>after Wireless<br>controller<br>discovered in cisco<br>DNA          | To verify whether<br>all AP's details<br>showing in<br>inventory after<br>device discovered              | Passed |
| DNACJ22S_Reg_232 | Checking the AP's count in network health after successfully added in inventory                            | To verify AP's count in Assurance dashboard after added in inventory                                     | Passed |
| DNACJ22S_Reg_233 | Resync the cisco<br>DNA and checking<br>for the newly added<br>AP's count in device                        | To verify newly<br>added AP's count in<br>cisco DNA after<br>resync                                      | Passed |
| DNACJ22S_Reg_234 | Exporting the inventory details from cisco DNA                                                             | To verify whether user able to export the device inventory details or not                                | Passed |
| DNACJ22S_Reg_235 | Importing the inventory details to device from computer in cisco DNA                                       | To verify whether user able to import the device inventory details or not                                | Passed |
| DNACJ22S_Reg_236 | Running the commands in cisco DNA using command runner                                                     | To check the output<br>for device<br>commands after run<br>in command runner<br>in cisco DNA             | Passed |

| DNACJ22S_Reg_237 | Deleting the device<br>from inventory in<br>cisco DNA                                    | To check whether user able to delete the device from inventory or not                                                 | Passed |
|------------------|------------------------------------------------------------------------------------------|----------------------------------------------------------------------------------------------------|--------|
| DNACJ22S_Reg_238 | Checking the device<br>reachability status in<br>inventory after make<br>the device down | To check whether reachability status change to "unreachable" or not when device is down                               | Passed |
| DNACJ22S_Reg_239 | Adding site and provisioning device                                                      | To check whether user able to create site and provision device                                                        | Passed |
| DNACJ22S_Reg_240 | Positioning AP's on site with different radios                                           | To check AP's positioning after positioned with different radios                                                      | Passed |
| DNACJ22S_Reg_241 | Checking for internal AP details after device added discoved                             | To verify whether<br>EWC device<br>showing as AP or<br>not in inventory                                               | Passed |
| DNACJ22S_Reg_242 | Connecting the clients to AP's and checking the client count in Dashboard                | To verify the client<br>details in client<br>Health after<br>connected to AP                                          | Passed |
| DNACJ22S_Reg_243 | Provisioning the EWC in day0 via PnP profile and bring device day1                       | Verify that user is<br>able to Provisioned<br>the EWC in day0 via<br>PnP profile or not                               | Passed |
| DNACJ22S_Reg_244 | Adding the ME in DNA-C via inventory method                                              | Verify that user is<br>able to add ME in<br>DNA-C via<br>inventory method or<br>not                                   | Passed |
| DNACJ22S_Reg_245 | Exporting the CSV file of EWC from DNAC using Credential export type                     | To check whether<br>the exported CSV<br>file using Credential<br>export type has<br>correct information<br>of eWLC_ME | Passed |

| DNACJ22S_Reg_246 | Adding EWC to<br>DNAC by Importing<br>CSV file using<br>Credential export<br>type | To check whether<br>the user is able to<br>add eWLC_ME<br>device in DNA-C by<br>importing CSV file<br>exported using<br>Credential export<br>type | Passed |  |
|------------------|-----------------------------------------------------------------------------------|----------------------------------------------------------------------------------------------------|--------|--|
| DNACJ22S_Reg_247 | Exporting the CSV file of EWC from DNAC using data export type                    | To check whether<br>the exported CSV<br>file using data<br>export type has<br>correct information<br>of eWLC_ME                                   | Passed |  |

# **New AP Support(ICAP)**

| Logical ID      | Title                                                                                                | Description                                                                                 | Status | Defect ID |
|-----------------|----------------------------------------------------------------------------------------------------|---------------------------------------------------------------------------------------------|--------|-----------|
| DNACJ22S_Reg_56 | Adding Cataylast<br>AP's in Controller &<br>checking the AP<br>details in DNAC                       | To check whether cataylast AP's details are showing or not in DNAC                          | Passed |           |
| DNACJ22S_Reg_57 | Associating 9130<br>AP with different<br>country code as with<br>eWLC and cheeking<br>the AP details |                                                                                             | Passed |           |
| DNACJ22S_Reg_58 | Configuring<br>9115/9120/9130 AP<br>with duplicate IP                                                | To configure AP with a duplicate IP address and check if the AP shows error message or not. | Passed |           |
| DNACJ22S_Reg_59 | Connecting a<br>Windows client to<br>the Catalyst AP                                                 | To connect a window client to the AP and check the client connectivity in DNAC              | Passed |           |
| DNACJ22S_Reg_60 | Connecting a<br>Android client to the<br>Catalyst AP                                                 | To connect a Android client to the AP and check the client connectivity in DNAC             | Passed |           |

| DNACJ22S_Reg_61 | Connecting a IOS client to the catalyst AP                                                    | To connect a IOS client to the AP and check the client connectivity in DNAC                                                                          | Passed |  |
|-----------------|-----------------------------------------------------------------------------------------------|----------------------------------------------------------------------------------------------------|--------|--|
| DNACJ22S_Reg_62 | Connecting a MAC client to the catalyst AP                                                    | To connect a MAC client to the AP and check the client connectivity in DNAC                                                                          | Passed |  |
| DNACJ22S_Reg_63 | Changing the 9115 AP from Flexconnect to Local mode and check if the AP reboot                | To check if the 9115<br>AP reboots when<br>AP mode is changed<br>from flexconnect to<br>Local mode.                                                  | Passed |  |
| DNACJ22S_Reg_64 | Checking FlexConnect Local Switching and Local Auth works properly                            | To check if FlexConnect Local Switching and Local Auth works in Catalyst Ap and check if the clients gets locally authenticated and switched locally | Passed |  |
| DNACJ22S_Reg_65 | Rebooting the catalyst AP's                                                                   | To check if the<br>Catalyst AP gets<br>Rebooted or not and<br>check if the AP joins<br>the controller again.                                         | Passed |  |
| DNACJ22S_Reg_66 | Rebooting the 9115<br>AP with primary<br>controller given in<br>High Availability             | To reboot the 9115 AP by giving the primary controller IP using high availability and check if the AP joins the primary controller                   | Passed |  |
| DNACJ22S_Reg_67 | Checking the details<br>of the Catalyst AP &<br>the Client<br>connectivity through<br>the CLI | To check the details<br>of the catalyst AP &<br>client connectivity<br>using CLI                                                                     | Passed |  |
| DNACJ22S_Reg_68 | Monitoring the intra<br>client Roaming<br>details in DNAC<br>with catalyst AP's               | To verify whether<br>the client is roaming<br>between Catalyst<br>AP's or not                                                                        | Passed |  |

# **Config Wireless**

| Logical ID          | Title                                                                          | Description                                                                                       | Status | Defect ID  |
|---------------------|--------------------------------------------------------------------------------|---------------------------------------------------------------------------------------------------|--------|------------|
| DNACJ2221S_config_1 | Command Add<br>button is not<br>working in<br>Tools->Command<br>Runner Page    | To check wheather<br>the commands are<br>added or not in<br>command Runner<br>page                | Passed |            |
| DNACJ2221S_config_2 | Permit /deny<br>implicit action<br>check box not<br>working in pre-auth<br>ACL | To Validate r the check box in pre-auth ACL                                                       | Failed | CSCvw94374 |
| DNACJ2221S_config_3 | Vmanage page<br>needs to be<br>translated for<br>Japanese locale               | To check Vmanage<br>page translated in<br>Japanese or not                                         | Failed | CSCvw52246 |
| DNACJ2221S_config_4 | Code values<br>displayed on system<br>settings high<br>availability page       | To Verify whether<br>the Code values<br>displayed on system<br>settings high<br>availability page | Failed | CSCvw89634 |

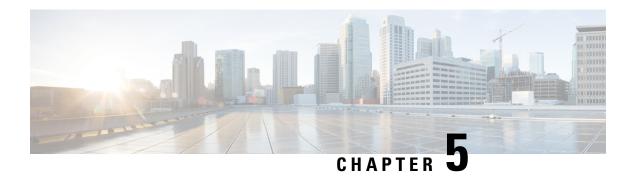

# **Related Documentation**

• Related Documentation, on page 81

## **Related Documentation**

#### **CME 8.10 Rlease Notes**

https://www.cisco.com/c/en/us/td/docs/wireless/access\_point/mob\_exp/810/release\_notes/b\_ME\_RN\_810.html

### **WLC 8.10 Configuration Guide**

https://www.cisco.com/c/en/us/td/docs/wireless/controller/8-10/config-guide/b cg810.html

#### **CMX 10.6 Configuration Guide**

https://www.cisco.com/c/en/us/td/docs/wireless/mse/10-6/cmx\_config/b\_cg\_cmx106/getting\_started\_with\_cisco\_cmx.html

#### PI 3.8 User Guide

https://www.cisco.com/c/en/us/support/cloud-systems-management/prime-infrastructure-3-8/model.html

#### **ISE 3.0 Release Notes**

https://www.cisco.com/c/en/us/td/docs/security/ise/3-0/release notes/b ise 30 rn.html

### Cisco Catalyst 9800 Series Wireless Controller Software Configuration Guide

https://www.cisco.com/c/en/us/td/docs/wireless/controller/9800/17-3/config-guide/b wl 17 3 cg.html

### Cisco Catalyst 9800 Series Wireless Controller 17.3 Configuration Guide

https://www.cisco.com/c/en/us/td/docs/wireless/controller/9800/17-3/config-guide/b wl 17 3 cg.html

### Cisco Catalyst 9800 Series Wireless Controller 17.3 Release Notes

https://www.cisco.com/c/en/us/td/docs/wireless/controller/9800/17-3/release-notes/rn-17-3-9800.html

## **Release Notes for Cisco Digital Network Architecture Spaces**

https://www.cisco.com/c/en/us/td/docs/wireless/cisco-dna-spaces/release-notes/cisco-dnaspaces-aug20.html

### **Release Notes Cisco Digital Network Architecture Center**

https://www.cisco.com/c/en/us/td/docs/cloud-systems-management/network-automation-and-management/dna-center/2-1-2/release\_notes/b\_cisco\_dna\_center\_rn\_2\_1\_2.html

### Cisco Catalyst 9600 Series Switches 17.3 Release Notes

 $https://www.cisco.com/c/en/us/td/docs/switches/lan/catalyst9600/software/release/17-3/release\_notes/ol-17-3-9600.html\\$